# NEC

# **دليل االستخدام**

**شاشة سطح المكتب**

## MultiSync E273F

الطراز: BK-F273E / F273E تطبق اللوائح الخاصة بهذه الشاشة على واحدة من أسماء الطرز المذكورة أعاله.

ُيرجى العثور على اسم الطراز على الملصق الموجود في الجزء الخلفي من الشاشة.

## جدول المحتويات

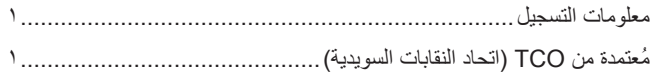

## 

## خصائص المنتج

#### التركيب الفصل ١

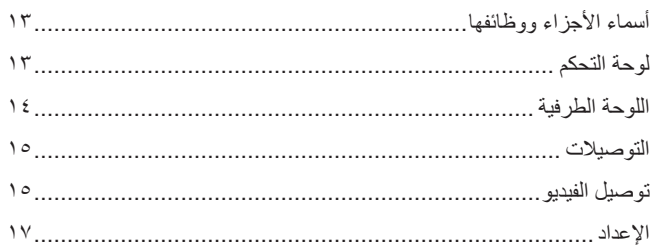

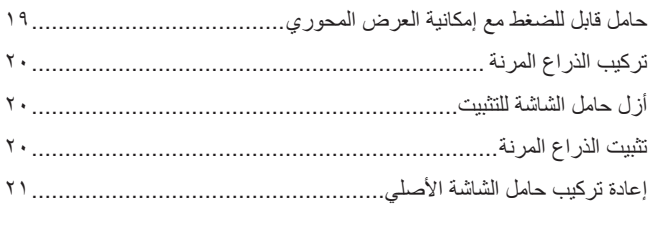

#### التشغيل الأساسى الفصل ٢

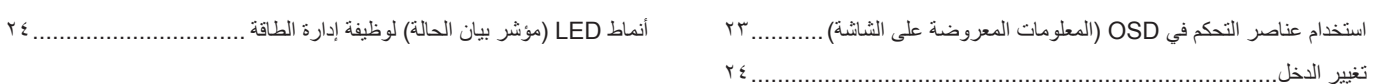

#### استكشاف الأعطال وإصلاحها الفصل ٣

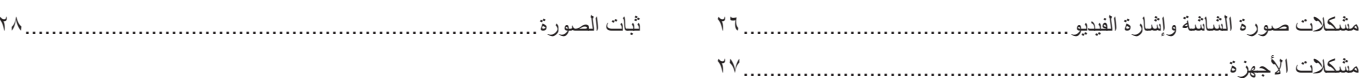

#### المواصفات الفصل ٤

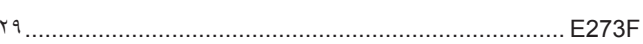

#### قائمة عناصر التحكم في OSD (المعلومات المعروضة على الشاشة) ملحق أ

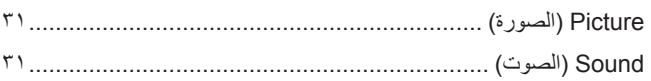

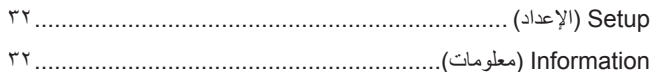

#### المعلومات الصادرة عن الجهة المصنعة بشأن إعادة التدوير والطاقة ملحق ب

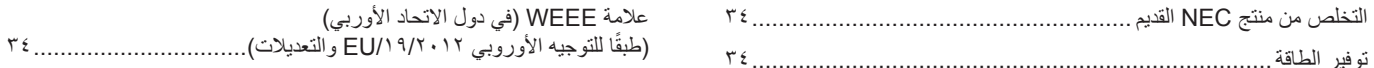

## **معلومات التسجيل**

#### **معلومات الكبل**

**:هيبنت** يرجى استخدام الكبالت المرفقة بهذا المنتج كي ال يحدث تداخل مع استقبال الراديو والتليفزيون. فيما يخص منفذ DisplayPort، ومنفذ HDMI، ومنفذ USB ومنفذ RC-USB ُ ، ي ُ رجى استخدام كبل إشارة مغلف. َ قد يؤدي استخدام كبالت أو مهايئات أخرى إلى حدوث تداخل مع إشارة الراديو والتليفزيون المستقبلة.

#### **معلومات FCC( اللجنة الفيدرالية لالتصاالت(**

- <span id="page-2-0"></span>**:ريذحت** ال تسمح اللجنة الفيدرالية لالتصاالت بإجراء أية تعديالت أو تغييرات على الوحدة ما عدا تلك الموصى بها من قبل شركة .Inc ,America of Solutions Display NEC Sharp. في هذا الدليل. وقد يؤدي التقاعس عن االلتزام بالقوانين الحكومية إلى حرمانك من حقك في تشغيل هذا الجهاز.
	- 1.يجب استخدام كبل طاقة معتمد ومتوافق مع معايير السالمة المعمول بها في الواليات المتحدة األمريكية، وتستوفي الشرط األتي.

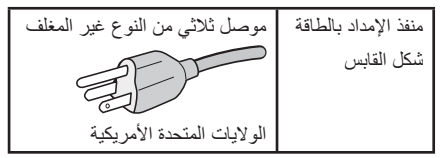

- .<br>٢. أثبتت الاختبارات التي أجريت على هذا الجهاز توافقه مع حدود المواصفات القياسية الأجهزة الرقمية، وفقًا للمادة ١٥ من قوانين اللجنة الفيدرالية للاتصالات. وقد وُضعت هذه المعايير لتوفير حماية مناسبة من التداخل الضار عند التركيب داخل المنفأت السكنية، علمًا بأن هذا الجهاز يولد، ويستخدم بل وقد تصدر عنه ترددات لاسلكية، وقد يتسبب في حدوث تداخلات ضارة بالاتصالات اللاملكية، إذا لم يتم تركيبه واستخدامه وفقًا للتطيمات المواطئي المراري عام التفاري عدم التداخل على الذكيل عند التركيب في منشأة بعينها. في حال تسبب هذا الجهاز في حدوث تداخل صار الاستقبال أجهزة الراديو أو التاليفزيون، والذي يمكن تحديده بتشغيل وإيقاف تشغيل الجهاز، يفضل أن يقوم المستخدم بمحاولة تصحيح هذا التداخل باتباع واحد أو أكثر من اإلجراءات التالية:
	- إعادة توجيه هوائي االستقبال أو تغيير موضعه.
	- زيادة المسافة الفاصلة بين الشاشة وجهاز االستقبال.
	- توصيل الجهاز بمقبس تيار كهربائي مختلف عن المقبس الموصل به جهاز االستقبال.
	- ّ استشارة البائع أو أحد فنيي الراديو أو التلفزيون المتخصصين للحصول على المساعدة الالزمة.

ينبغي للمستخدم، متى لزم الأمر، أن يتصل بالبائع أو أحد فنيّ الالملكي/التلفزيون المتخصصين للحصول على اقتصر الحسوم المتحدم الكتيب التالي، الذي أعدته اللجنة الفيدرالية للاتصالات، مفيدًا في هذا الصدد، وهو بعنوان: «كيفية التعرف على مشكلات التداخل مع إشارات الراديو والتلفزيون وحلها». يتوفر هذا الكتيب من الولايات المتحدة Government 0402C.D ,Washington ,Office Printing، متجر رقم .4-00345-000-004

#### **إعالن المطابقة من المورد**

يتوافق هذا الجهاز مع الباب رقم 10 من قوانين اللجنة الفيدرالية للاتصالات، ويخضع تشغيله للشرطين التاليين: (١) لا يتسبب هذا الجهاز أي تداخل منا الجهاز أي تداخل مار، و(٢) أن يستقبل هذا الجهاز أي تداخل بما في ذلك التداخل الذي قد يترتب عليه أوضاع تشغيل غير مرغوبة.

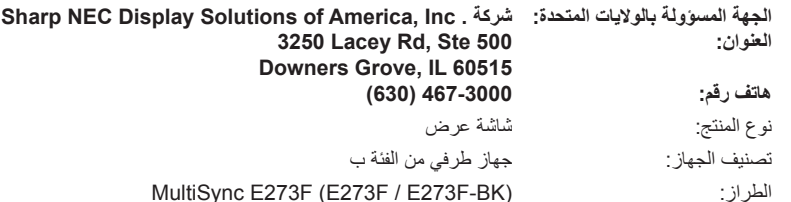

 $\epsilon$ 

#### **ُمعتمدة من TCO( اتحاد النقابات السويدية(**

#### **Certified TCO — هو اعتماد الستدامة الطرف الثالث لمنتجات تكنولوجيا المعلومات.**

TCO Certified هو اعتماد للاستدامة العالمية لمنتجات تكنولوجيا المعلومات المتوفرة في أشكال مثل: أجهزة كمبيوتر، والأجهزة المحمولة، وعرض المنتجات ومنتجات مركز البيانات. ويتضمن المعيار كل من صور الاستدامة الاجتماعية والبيئية، كما يهدف إلى تمكين حلول الحلول المعيار المعيار الشكل مستقل. TCO Certified هو اعتماد لاستدامة الطرف الثالث وفقًا لمعيار الأيزو ISO ،120

للاطلاع على قائمة الشاشات المُعتمدة من اتحاد النقابات السويدية الخاصة بنا وشهادة اتحاد النقابات السويدية (باللغة الإنجليزية فقط)، قم بزيارة الموقع الإلكتروني:

https://www.sharp-nec-displays.com/global/about/legal\_regulation/TCO\_mn/index.html

#### **:هيبنت** ُ يرجى الرجوع إلى »تنبيه 2«.

- إن الاستخدام الأساسي المصمم من أجله هذا المنتج هو كأحد معدات المعلومات التقنية التي تستخدم في بيئة مكتبية أومنزلية..
	- هذا المنتج مخصص للتوصيل بجهاز كمبيوتر وغير مخصص لعرض إشارات البث التلفزيونية.

**معلومات حق النشر**

Windows هي علامةٌ تجارية مسجلة لشركة Microsoft Corporation.

NEC هي عالمة تجارية مسجلة لشركة Corporation NEC.

تعتبر كل من ™DisplayPort و Ligio Electronics Standards Association (®VESA) عندر كل مسجلتان لدى شركة Video Electronics Standards Association (®VESA) المتحدة وغيرها من البالد.

MultiSync هي علامة تجارية مسجلة لشركة . Sharp NEC Display Solutions, Ltd في اليابان والبلاد الأخرى.

ErgoDesign عالمة تجارية مسجلة لشركة . Ltd ,Solutions Display NEC Sharp في النمسا، وبنلوكس، والدنمارك، وفرنسا، وألمانيا، وإيطاليا، والنرويج، وإسبانيا، والسويد والمملكة المتحدة.

> نُعدّ المصطلحات HDMI و High-Definition Multimedia Interface علامات تجارية أو علامات تجارية مسجلة لصاحبها HDMI Licensing Administrator في الولايات المتحدة الأمريكية والبلدان الأخرى.

كما يعد كل من شركة Adobe وشعارها عالمات تجارية مسجلة أو عالمات تجارية تابعة لشركة Incorporated Systems Adobe القائمة في الواليات المتحدة و/أو دول أخرى.

RC-Type USB و RC-USB عالمات تجارية مسجلة لـ Forum Implementers USB ُ( منتدى منفذي اليو إس بي(.

جميع العالمات وأسماء المنتجات األخرى عالمات تجارية أو عالمات تجارية مسجلة لمالكيها.

- **:ةظحالم**)1( ال يجوز إعادة طباعة محتويات دليل االستخدام بشكل جزئي أو كلي دون الحصول على تصريح بذلك.
	- )2( تخضع محتويات هذا الدليل للتغيير دون إخطار.
- )3( تم إعداد هذا الدليل بعناية، لذا يرجى االتصال بنا عند مالحظة أية نقاط مثيرة للشك أو أخطاء أو أجزاء محذوفة.
- )4( الصورة المعروضة في دليل االستخدام هذا هي إرشادية فقط. في حالة عدم االتساق بين الصورة والمنتج الفعلي، حينها يحدد المنتج الفعلي الشكل الحقيقي.
- )5( بخالف ما تنص عليه المادتين )3( و)4( لن نتحمل نحن أدنى مسؤولية عن أي مطالبات تتعلق بخسارة األرباح أو أي أمور أخرى تنجم عن استخدام هذا الجهاز.
	- )6( ُيرفق دليل االستخدام عادة إلى جميع البالد، لذا قد ترد فيهما مواصفات تتعلق ببالد أخرى.

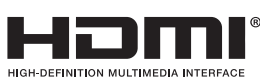

ID

**معلومات مهمة**

## **احتياطات السالمة والصيانة**

ُ للحصول على األداء األمثل، يرجى مراعاة ما يلي عند إعداد شاشة LCD الملونة واستخدامها:

#### <span id="page-4-1"></span>**عن الرموز**

<span id="page-4-0"></span>لضمان الاستخدام الأمن والملائم للمنتج، يستخدم هذا الدليل عددًا من الرموز لتفادي إصابتك وإصابة الأخرين، بالإضافة إلى تفادي تضرر الممتلكات. ترد الرموز ومعانيها أدناه. تأكّد ً من فهمها جيدا قبل قراءة هذا الدليل.

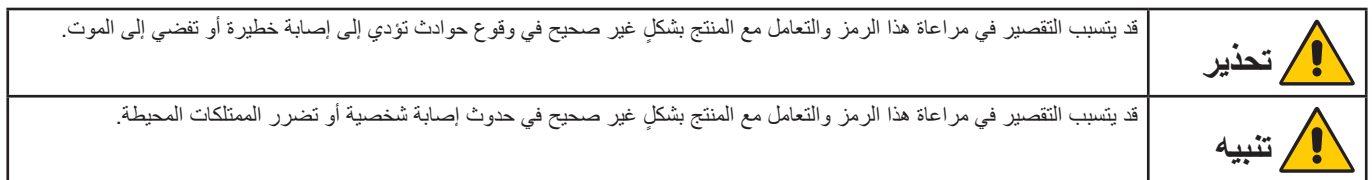

## **أمثلة على الرموز**

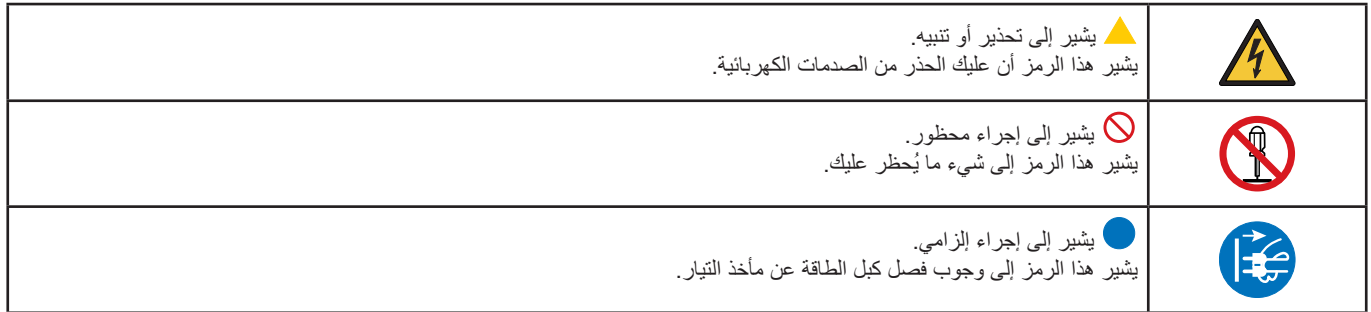

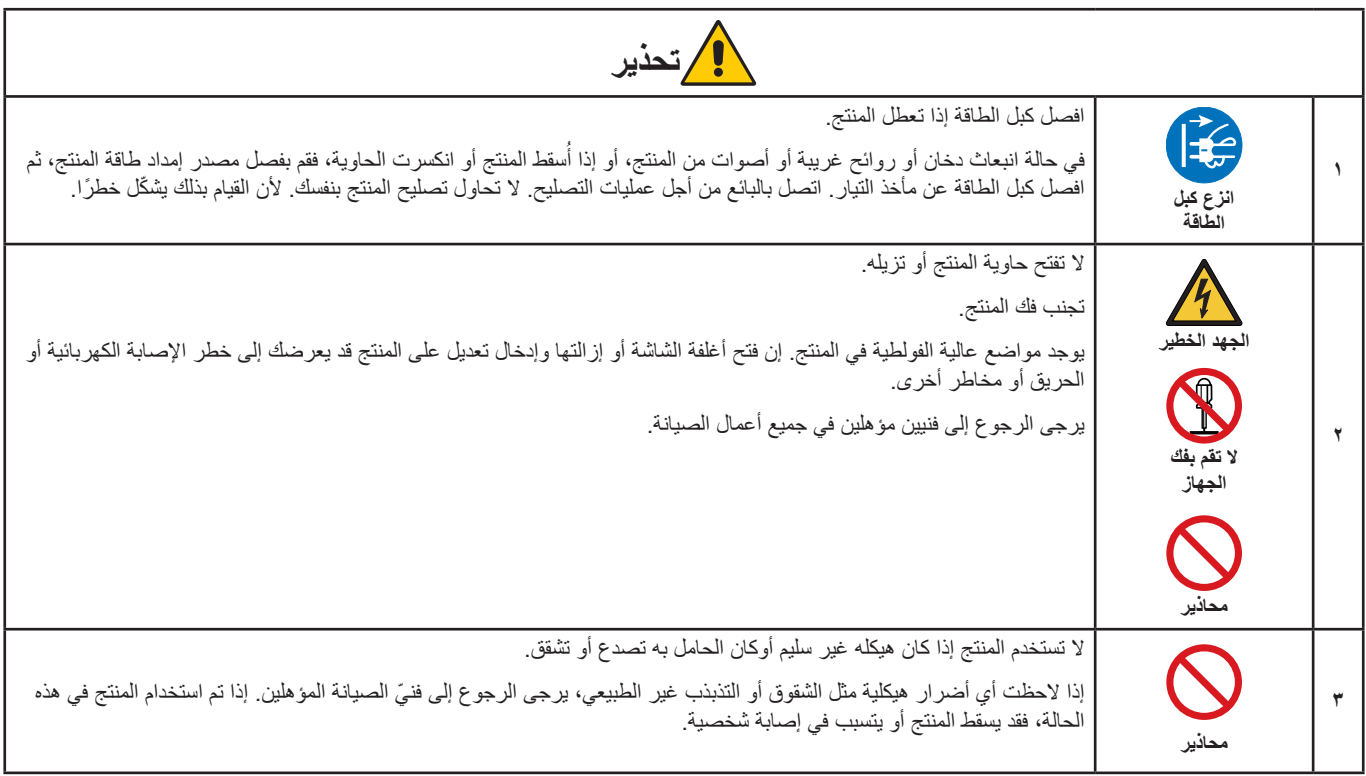

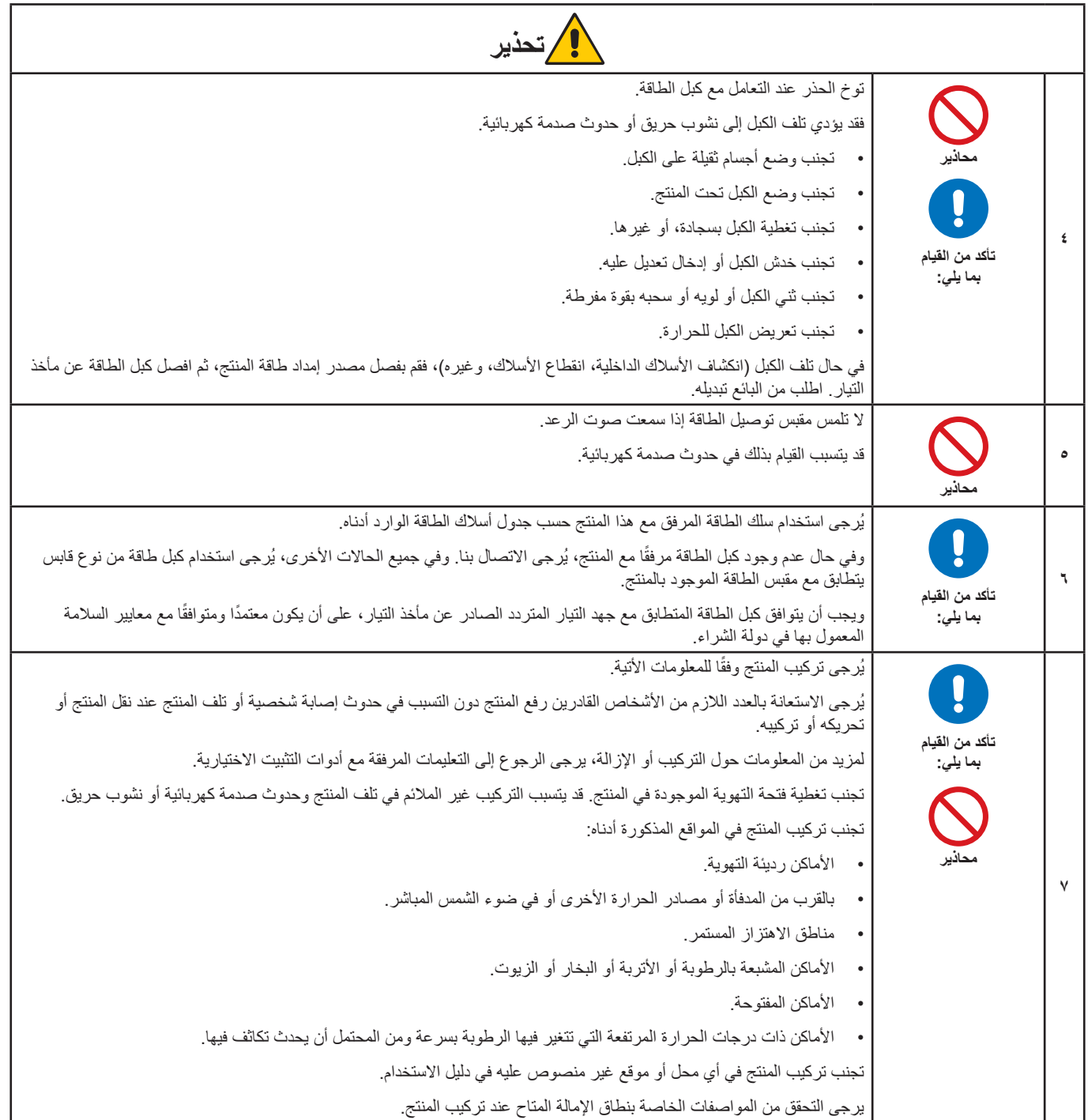

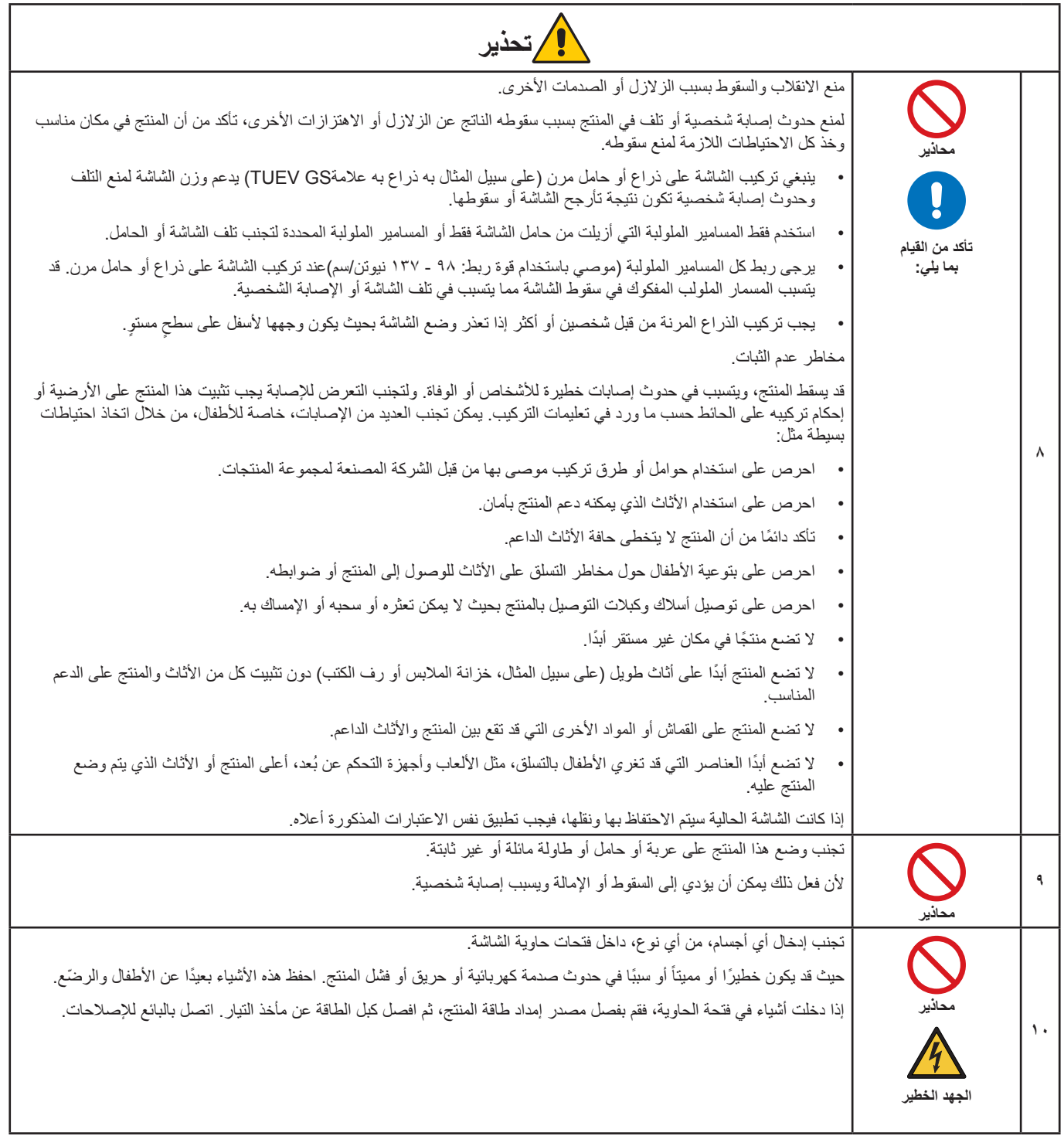

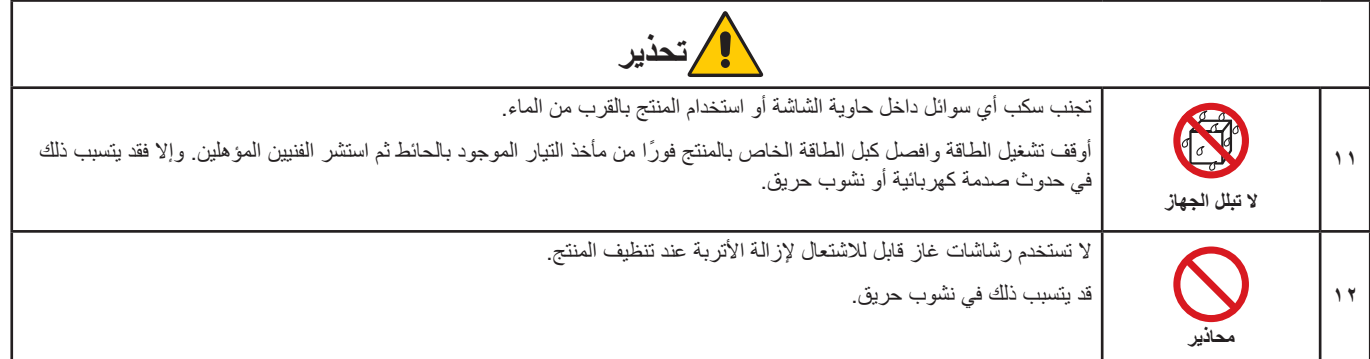

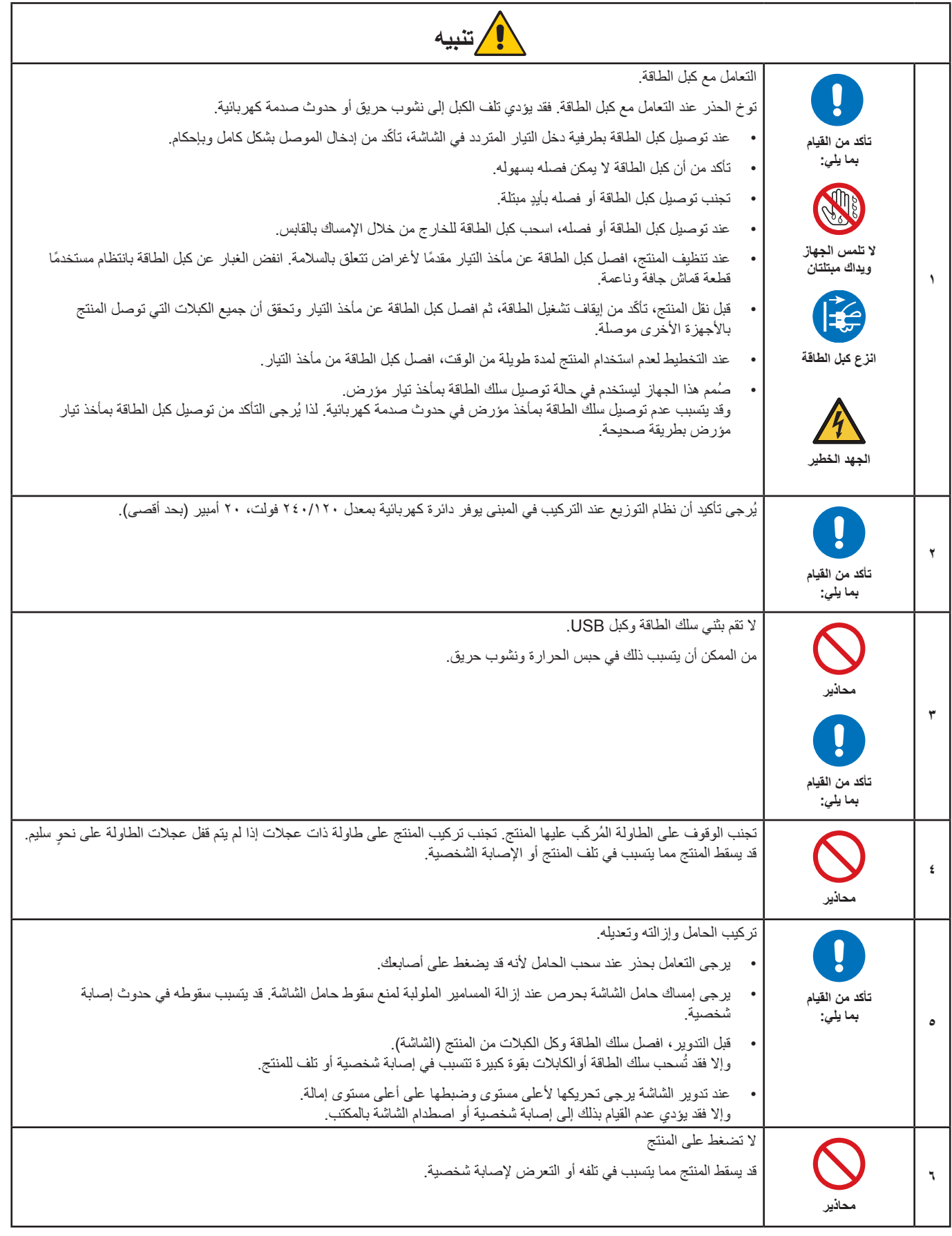

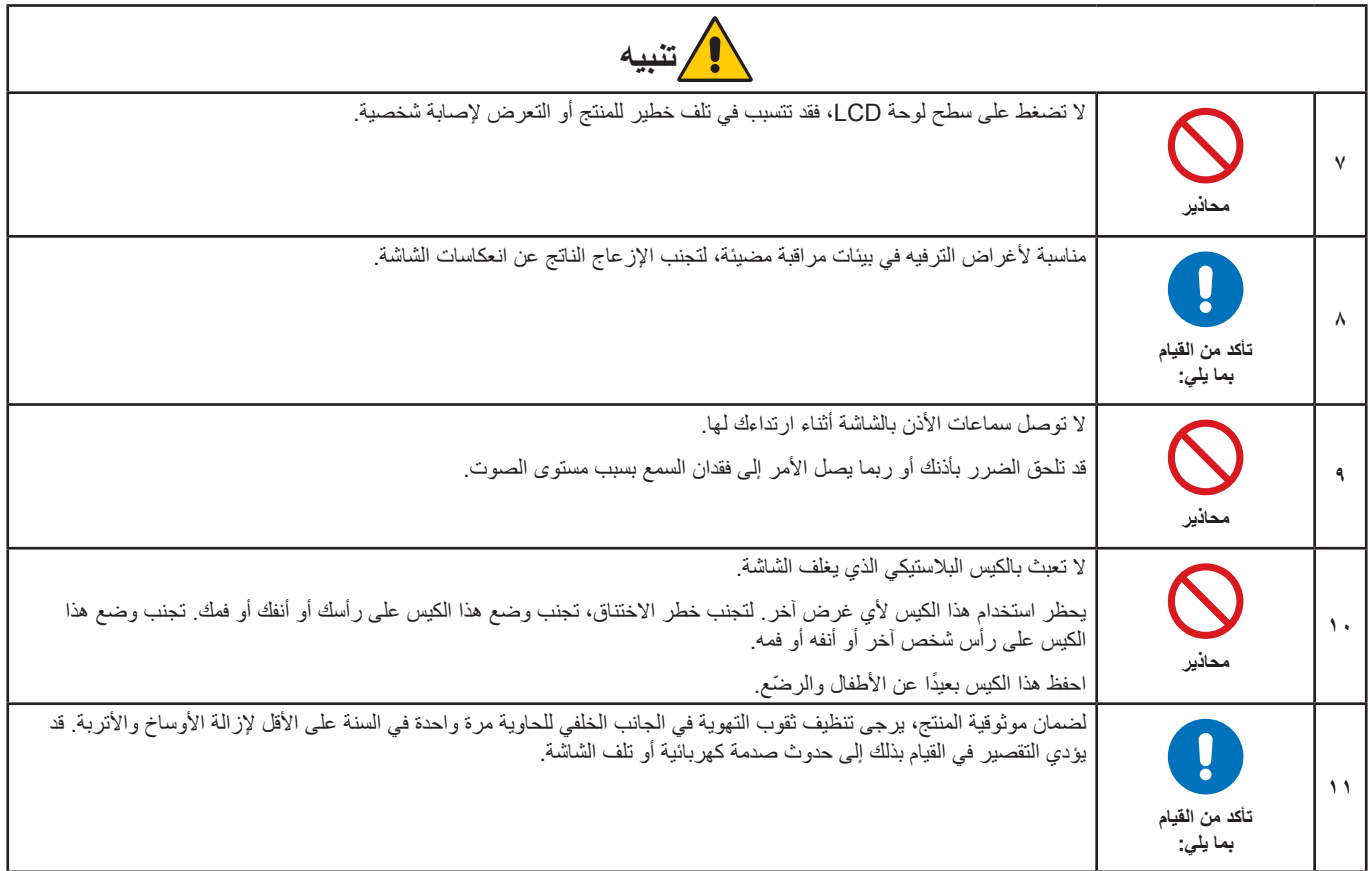

## <span id="page-10-0"></span>جدول كبل الطاقة

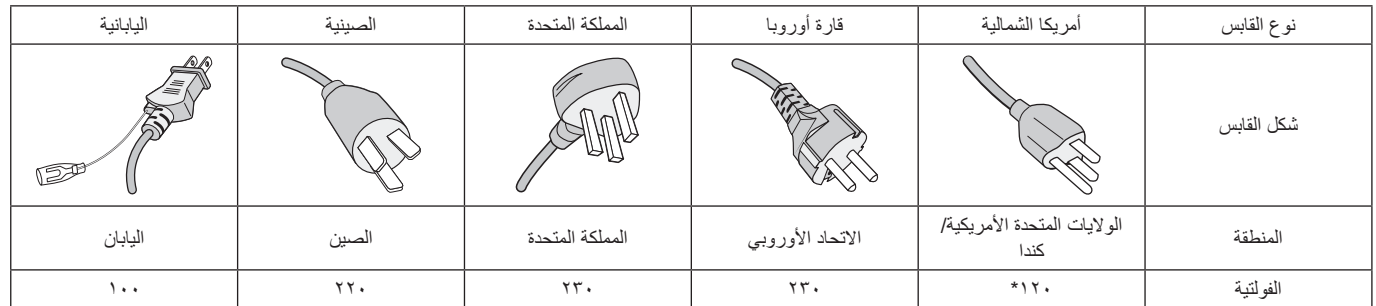

\* ُيرجى استخدام كبل الطاقة الحالي مع وحدة اإلمداد بالطاقة مقدارها 125 فولت.

 **:ةظحالم**ال تتم صيانة هذا المنتج إال في البلد التي تم شراؤه منه.

#### **ثبات الصورة**

يحدث ثبات الصورة عندما يظل أثر الصورة أو «ظلها» ظاهرًا على الشاشة بعد اختفاء الصورة السابقة المعروضة على الشاشة. ومع ذلك، فإن ظاهرة ثبات الصورة بشاشات LCD غير دائمة، خلافًا لشاشات CRT، غير إنه ينبغي تجنب عرض الصور الثابتة لفترة طويلة على الشاشة.

رلتخفيف ظاهرة ثبات الصورة، قم بإيقاف تشغيل الشاشة بمقدار من الوقت يعادل مقدار الوقت الذي استغرقه عرض الصورة على الشاشة ومثلاً، إذا استمر عرض الصورة على الشاشة لمدة ساعة ثم تبقى أثر للصورة، فيجب إيقاف تشغيل الشاشة لمدة ساعة لمحو أثر الصورة.

**ملاحظة:** كما هو الحال بالنسبة لكل أجهزة العرض الشخصية، نحن نوصي باستخدام شاشة التوقف على فتزات زمنية منتظمة متي كانت الشاشة في وضع خمول، أو يمكن إيقاف تشغيل الشاشة في حال عدم االستخدام.

## إرشادات االستخدام المريح

يمكن أن يقلل وضع الشاشة في المكان الصحيح وتعديلها إلى تقليل اإلرهاق للعين والرقبة واألكتاف. تحقق من التالي عند وضع الشاشة:

للحصول على أقصى قدر من االستفادة الناتجة عن تطبيق قواعد االستخدام السليم، ننصح بما يلي:

- للحصول على األداء األمثل للشاشة، ينبغي ترك الشاشة 20 دقيقة إلتمام عملية اإلحماء. تجنب إعادة إنتاج أنماط ثابتة على الشاشة لفترات طويلة لتفادي ظاهرة ثبات الصورة )تأثيرات ما بعد الصورة(.
- ّعدل ارتفاع الشاشة بحيث يصبح أعلى الشاشة في مستوى العين أو أقل قليًل. يجب أن تتجه عينك إلى األسفل قليًل عن عرض منتصف الشاشة.
- ضع شاشاتك في مسافة ليست أقل من ٤٠ سم (١٥,٧٥ بوصة) وليست أكثر من ٧٠ سم (٢٧,٥٦ بوصة) عن عينك. المسافة المثالية هي 50 سم )19.69 بوصة(.
	- أرح عينيك بصفة دورية لمدة من 5 دقائق حتى 10 دقائق كل ساعة بالتركيز على أي شيء يبعد مسافة ال تقل عن 20 قدم.
- ضع الشاشة بزاوية 90 ّ درجة بالنسبة للنافذة وأي مصدر آخر للضوء، وذلك لتقليل التوهج واالنعكاسات. عدل إمالة الشاشة حتى لا تنعكس الأضواء المعلقة بالسقف عليها.
	- إذا تسببت الأضواء المعلقة بالسقف في صعوبة الرؤية، استخدم مؤثر مضاد للوهج.
		- اضبط أزرار التحكم في سطوع الشاشة وتباينها لتحسين القدرة على القراءة.
			- استخدم حامل الوثائق الموضوع بالقرب من الشاشة.
	- ضع الشيء الذي تقع عليه عينك أغلب الوقت (الشاشة أو المرجع) مباشرةً لتقليل تحريك رأسك أثناء الكتابة.
- ً واحرص على إغماضهما باستمرار. تساعد تدريبات العين على تقليل إجهاض العين. يرجى االتصال بطبيب العيون الخاص بك. افحص عينيك طبيا بصفة دورية.
	- لتجنب إرهاق العين، اضبط السطوع على إعداد معتدل. ضع ورقة بيضاء بجوار شاشة LCD لتصبح بمثابة مرجع للسطوع.
		- ال تضبط التحكم في التباين على أقصى إعداد.
		- استخدم ألواح التحكم في الحجم والموضع المُعدة مسبقًا ذات الإشارات القياسية.
			- ُ استخدم إعداد اللون الم ً عدة مسبقا.
				- استخدم إشارات غير متشابكة.
	- ً تجنب استخدام اللون األزرق األساسي على خلفية داكنة، إذ يتسبب ذلك في عدم وضوح الرؤية وإرهاق العين نظر ٍ ا لعدم وجود قدر كاف من التباين.

للمزيد من المعلومات حول إعداد بيئة عمل صحية، راسل American National Standard for Human Factors Engineering of Computer Workstations He Human Factors Society, Inc - ٢٠٠٧-١٠٠- ANSI/HFES. صندوق بريد ١٣٦٩م ,١٩٠٤.٩٠٤ California .

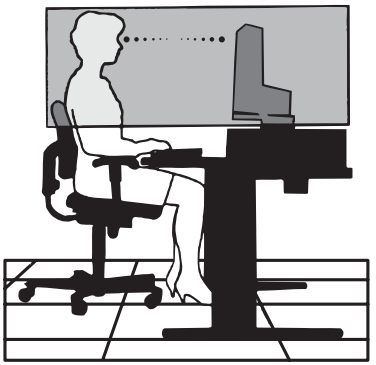

## تنظيف شاشة LCD

- يرجى مسح شاشة LCD برفق بقطعة قماش ناعمة عند اتساخها باألتربة.
- نظف سطح شاشة LCD ً مستخدما قطعة قماش خالية من الوبر وغير كاشطة. تجنب استخدام أي محلول منظف أو أي مادة منظفة للزجاج!
	- يرجى عدم كشط شاشة LCD بأية مواد صلبة أو خشنة.
		- يرجى عدم تعريض سطح شاشة LCD للضغط.
	- يرجى عدم استعمال منظف OA ألنه سيتسبب في إتالف سطح شاشة LCD ّ أو تغير ألوانها.

## تنظيف حاوية الجهاز

- افصل كبل اإلمداد بالطاقة.
- امسح الحاوية برفق باستخدام قطعة قماش ناعمة.
- لتنظيف الحاوية، بلل قطعة قماش بمنظف متعادل والماء، ثم امسحها وكرر ذلك باستخدام قطعة قماش جافة.
- لا تستخدم البنزين أو منظفًا قلويًا أو كحوليًا أو منظف زجاج أو شمعًا أو ملمعًا أو مسحوقًا صابونيًا أو مبيدًا هي تنظيف الحاوية<sub>.</sub> يجب ألا تلامس الحاوية مادة المطاط أو أحد مركبات الفينيل لفترة طويلة. إذ قد تؤدي هذه الأنواع من السوائل أو المواد إلى تحلل الدهان أو تشققه أو تقشره.

# خصائص المنتج

### **C-Type USB ذو توصيل طاقة**

يدعم دخل الفيديو والصوت، وظيفة لوحة USB ويوصل الطاقة إلى األجهزة الموصلة بكبل واحد، مما يوفر اتصال مرن في بيئة عمل مرتبة.

 **لوحة وصل USB**

<span id="page-12-0"></span>تضيف لوحة وصل USB مرونة إلى الحوسبة عن طريق توفير وصول سهل إلى ناقل بيانات USB فائق السرعة والشحن بواسطة USB. لمزيد من التفاصيل، انظر [صفحة](#page-15-1) ١٤.

 **النطاق المخفض**

يوفر الحل الجيد لألماكن ذات المساحات الضيقة دون المساس بحجم الشاشة وجودة صورتها الفائقة.

 **أنظمة التحكم في األلوان**

تتيح إمكانية ضبط الألوان على الشاشة إلى جانب تخصيص دقة الصورة بالنسبة للشاشة من بين العديد من المقاييس.

 **عناصر التحكم في OSD( المعلومات المعروضة على الشاشة(**

تتيح لك ضبط جميع العناصر بالنسبة للصورة المعروضة على الشاشة بشكل سريع وسهل عن طريق قوائم سهلة االستخدام على الشاشة.

 **خصائص ErgoDesign**

ّ تجهيزات بشرية محسنة لتطوير بيئة العمل، وحماية صحة المستخدم وتوفير المال. تتضمن الميزات المريحة حامل شاشة مفصل بالكامل، وعناصر التحكم في OSD )المعلومات المعروضة على الشاشة( لتعديل الصورة بسرعة وسهولة وتقليل االنبعاثات.

 **التوصيل والتشغيل**

تُيسر الحلول التي تقدمها شركة ®Microsoft مع نظام التشغيل ®Windows عمليات الإعداد والتثبيت عن طريق السماح للشاشة بإرسال الإمكانات الخاصة بها (كحجم الشاشة ومستويات الدقة المدعومة) بشكل مباشر إلى الكمبيوتر، مما يؤدي تلقائيًا إلى تحسين أداء الشاشة.

 **نظام مدير الطاقة الذكي**

يقدم طرقًا مبتكرة لتوفير الطاقة، ما يسمح للشاشة بالانتقال إلى مستوى أقل من استهلاك الطاقة عندما تفتيل التنفيل ولكنها غير مستخدمة، وهو ما يوفر ثلثي الطاقة المستهلكة، فضلاً على تقليل الانبعاثات وخفض نفقات تكييف الـهواء في مكان الـعمل.

 **تقنية التردد المتعدد**

ً تعمل هذه التقنية على ضبط الشاشة تلقائيا على تردد المسح الضوئي لبطاقة العرض، وبالتالي عرض الدقة المطلوبة.

 **إمكانية العرض بملء الشاشة**

تتيح لك استخدام كامل مساحة الشاشة مع معظم مستويات الدقة، ما يسمح بتكبير مقاس الصورة بشكل ملحوظ.

 **واجهة تثبيت المعيار الصادر عن VESA**

بتيح لك توصيل شاشة MultiSync بأي ذراع أو حامل تثبيت، من غير منتجات الشركة، طالما كان متوافقًا مع المعيار الصادر عن VESA.

 **ضوء أزرق منخفض**

تقلل وظيفة الضوء الأزرق المنخفض من الضوء الأزرق وتساعد في التخفيف من إجهاد العين بدرجة كبيرة (انظر [صفحة](#page-32-1) ٣١).

 **دون وميض**

يقلل نظام اإلضاءة الخلفية الخاص من الوميض للحد من إجهاد العين.

 **برنامج 2 Administrator NaViSet**

يوفر واجهة بيانية موسعة وسهلة الاستخدام تسمح لك بضبط إعدادات عرض OSD (المعلومات المعروضة على الشاشة) من جهاز كمبيوتر شخصي شبكي.

<span id="page-13-0"></span>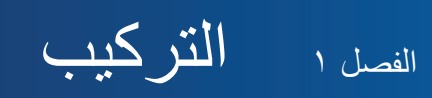

يشمل هذا الفصل:

- ط» «أسماء الأجزاء ووظائفها» في صفحة ١٣
	- [»التوصيالت« في صفحة](#page-16-1) 15
		- ← «الإعداد» في صفحة ١٧
	- ⇔ «تركيب الذراع المرنة» في صفحة ٢٠

# **أسماء األجزاء ووظائفها**

<span id="page-14-1"></span>لوحة التحكم

<span id="page-14-0"></span>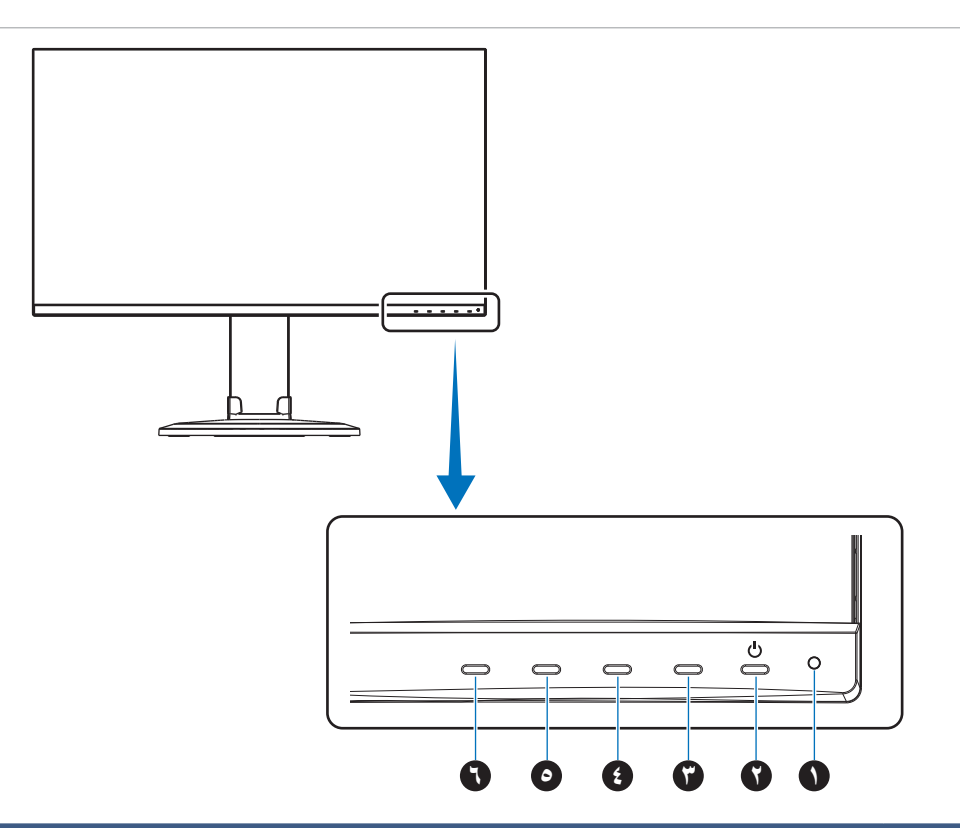

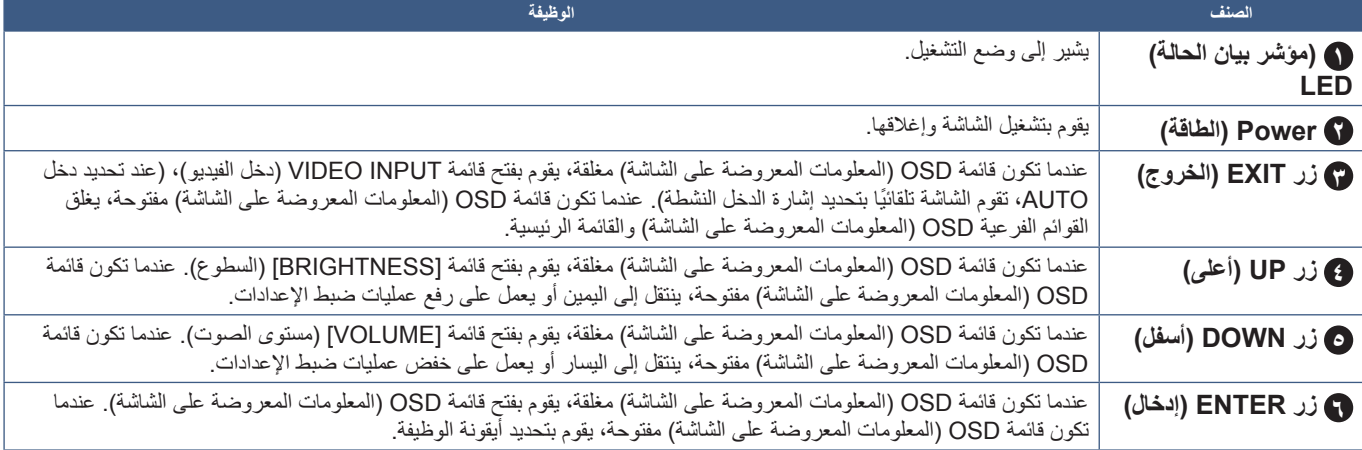

## <span id="page-15-1"></span>اللوحة الطرفية

<span id="page-15-0"></span>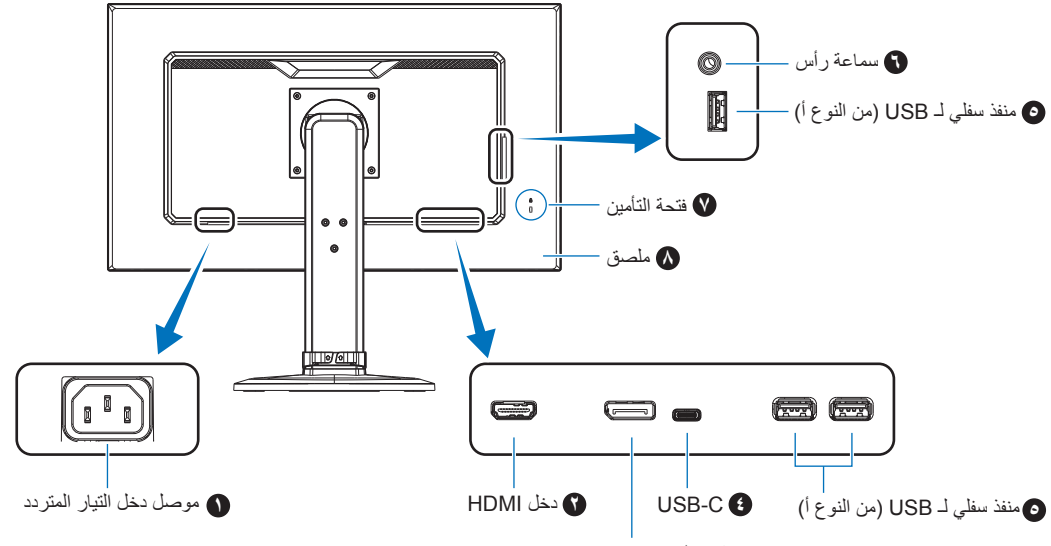

**3** دخل DisplayPort

**1 موصل دخل التيار المتردد**

يتم توصيله بكبل الطاقة المرفق.

## **2 دخل HDMI**

دخل إشارات HDMI الرقمية

## **3 دخل DisplayPort**

دخل إشارات DisplayPort الرقمية

## **4 منفذ C-USB**

يوصل مع RC-Type USB بجهاز اتصال خارجي متوافق مثل الكمبيوتر. يشحن جهاز متصل بـ USB( توصيل طاقة USB). راجع صفحة [»المواصفات«](#page-30-1).

- **:ةظحال** يدعم دخل إشارات DisplayPort عندما يتوافق جهاز C-Type USB متصل مع USB ذو توصيل طاقة.
	- يعمل عمل لوحة وصل USB.
	- يوفر تسليم الطاقة إلى جهاز متصل

## **5 منفذ سفلي لـ USB( من النوع أ(**

يوصل بأجهزة USB. يوصل مع جهاز اتصال خارجي مثل جهاز كمبيوتر متوافق.مع USB.

> **6 مقبس سماعة الرأس** يوصل بسماعات الأذن.

## **7 فتحة التأمين**

فتحة قفل األمان والحماية من السرقة متوافق مع أجهزة أو كبالت أمان Kensington. ُ للتعرف على المنتجات، يرجى زيارة موقع ويب Kensington.

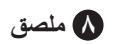

## <span id="page-16-1"></span>**التوصيالت**

## توصيالت دخل الفيديو

- HDMI توصيل فيديو رقمي عالي الدقة وإشارة صوت بجهاز كمبيوتر، ومشغل وسائط قيد التشغيل، ومشغل ray-Blu، وجهاز ألعاب، وغيره.
	- DisplayPort توصيل فيديو رقمي عالي الدقة وإشارة صوت بجهاز كمبيوتر.
- <span id="page-16-0"></span> C-USB – يدعم دخل منفذ DisplayPort لتوصيل فيديو رقمي عالي الدقة وإشارة صوت )وضع DisplayPort البديل في USB من النوع ج فقط( بجهاز كمبيوتر. ال تدعم الشاشة أوضاع USB من النوع ج البديلة األخرى مثل MHL وHDMI. ال يخصص هذا المنفذ لالستخدام مع أجهزة USB مثل أجهزة الماوس أو لوحات المفاتيح أو وسائط التخزين.

## توصيل الفيديو

يعتمد نوع توصيالت الفيديو التي يمكن استخدامها للتوصيل بجهاز كمبيوتر على مهايىء عرض الكمبيوتر.

يظهر الجدول التالي توقيت إشارة إعادة ضبط المصنع المعتاد لكل نوع توصيل. قد لا تتمكن بعض بطاقات العرض من دعم الدقة المطلوبة لإعادة إخراج الصورة بشكل صحيح من خلال الوصلة المحددة. ستعرض الشاشة صور ملائمة عن طريق الضبط التلقائي لإشارة التوقيت المضبوطة مسبقًا في المصنع.

#### >توقيتات رئيسية مدعومة<

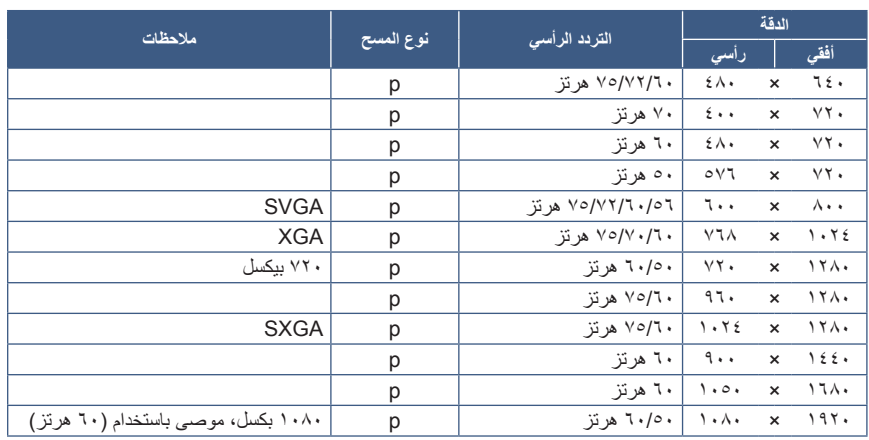

p: قيد التقدم

**ملاحظة:** عندما تكون دقة الشاشة المحددة ليست دقة اللوحة الأصلية، يتم توسيع نطاق ظهور محتويات النص على الشاشة في الاتجاه الأفقي أو الرأسي لعرض الدقة غير الأصلية لملء الشاشة. يجري هذا التوسيع من خلال تقنيات دقة متدرجة تُستخدم في المعتاد وعلى نطاق واسع مع أجهزة اللوحة الموحدة.

## التوصيل بجهاز كمبيوتر مزود بمنفذ HDMI

- يرجى استخدام كبل HDMI الموضح عليه شعار HDMI.
- قد يستغرق األمر لحظات حتى تظهر اإلشارة بعد تشغيل جهاز الكمبيوتر.
- قد ال تعرض بعض بطاقات العرض أو برامج التشغيل صورة معينة بطريقة صحيحة.
- قد ال تظهر الصورة إذا تم توصيل الكمبيوتر بشاشة متصلة بمصدر إمداد الطاقة. وفي هذه الحالة، يرجى إيقاف تشغيل الكمبيوتر ثم إعادة تشغيله مرة أخرى.

## التوصيل بجهاز كمبيوتر مزود بمنفذ DisplayPort

- يرجى استخدام كبل DisplayPort الموجود عليه شعار DisplayPort المعتمد.
	- قد يستغرق األمر لحظات حتى تظهر اإلشارة بعد تشغيل جهاز الكمبيوتر.
- قد ال تظهر أي صورة عند توصيل كبل DisplayPort( منفذ العرض( بمركب متصل بمهايئ تحويل اإلشارة.
- تتميز بعض كبالت منفذ DisplayPort بوجود خاصية وظيفة القفل. عند إزالة الكبل، اضغط مع االستمرار على الزر األعلى حتى يتسنى لك تحرير القفل.
- قد ال تظهر الصورة إذا تم توصيل الكمبيوتر بشاشة متصلة بمصدر إمداد الطاقة. وفي هذه الحالة، يرجى إيقاف تشغيل الكمبيوتر ثم إعادة تشغيله مرة أخرى.

## التوصيل بجهاز كمبيوتر مزود بمنفذ C-Type USB

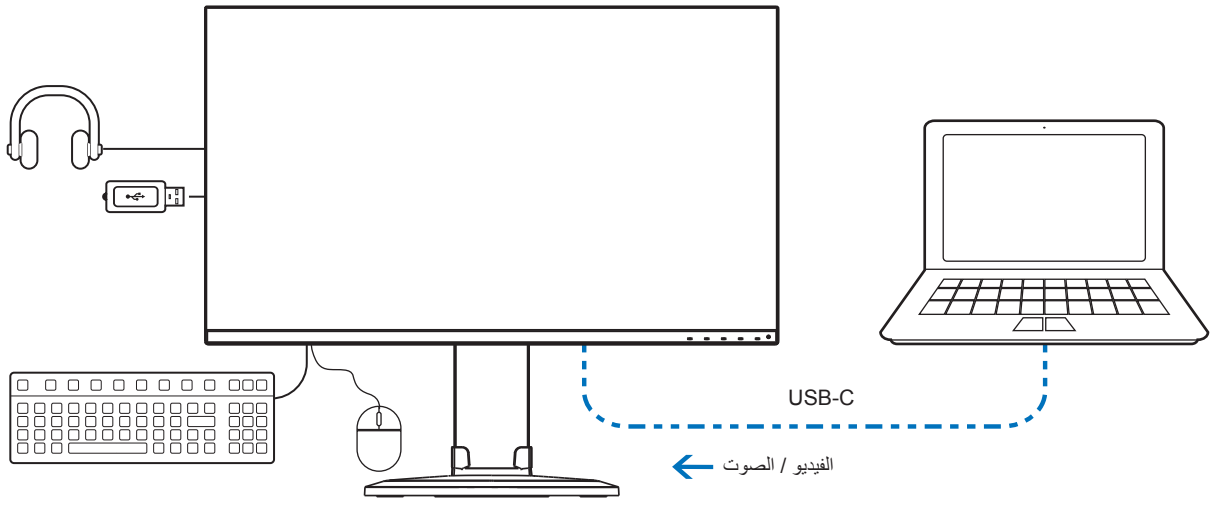

شحن البطارية / لوحة وصل USB

- عند استخدام منفذ C-USB ُ من أجل الفيديو / الصوت، يرجى استخدام كبل USB فائق السرعة ذي شعار USB متوافق.
	- ال يدعم كبل USB عالي السرعة أو كبل الشحن إرسال الفيديو / الصوت.
- عند استخدام منفذ C-USB ُ من أجل الفيديو / الصوت، يرجى استخدام منفذ جهاز كمبيوتر ذي شعار وضع منفذ العرض البديل المتوافق.
	- ال يدعم وضع HDMI البديل أو MHL.
- ُ عند استخدام بطارية شحن جهاز كمبيوتر )توصيل الطاقة(، يرجى استخدام جهاز كمبيوتر وكبل ذي شعار توصيل طاقة USB متوافق.
	- ٍ قد تستغرق الشاشة بضع ثوان للتعرف على إشارة USB. ال تفصل كبل USB أو تعيد توصيله عند التعرف على اإلشارة.

## توصيل أجهزة USB

- ٍ قد تستغرق الشاشة بضع ثوان للتعرف على دخل USB. لذا تجنب فصل كبل USB أو فصله وإعادة توصيله قبل تعرف الشاشة على الدخل.
- يرجى إيقاف تشغيل وظيفة USB وإزالة جهاز USB من الشاشة قبل إيقاف تشغيل الشاشة أو إغالق نظام التشغيل <sup>R</sup> Windows ُ قد تفقد البيانات أو تتلف إذا لم يتم توصيل جهاز USB بطريقة مناسبة.

## <span id="page-18-1"></span>**اإلعداد**

َ لمعرفة محتويات العبوة، يرجى الرجوع إلى ورقة المحتويات المطبوعة أو دليل اإلعداد الموجودين في العبوة. تعتمد الملحقات المرفقة على موقع شحن الشاشة.

## **إلرفاق القاعدة بحامل الشاشة:**

- ٍ1. ضع وجه الشاشة ألسفل على سطح مستو )**الشكل 1**(
- 2.يرجى لف حامل الشاشة 90 درجة كما هو موضح في **الشكل** .**1**
	- **:هيبنت** ُيرجى الرجوع إلى »تنبيه 5«.
- 3.قم بتركيب القاعدة بحامل الشاشة، ثم اربط المسامير الملولبة أسفل القاعدة )**الشكل 2**(.  **:ةظحالم**قم بهذا اإلجراء بشكل عكسي حتى تعيد وضع الشاشة في العبوة.
	- **:ريذحت** ُيرجى الرجوع إلى »تحذير 8«.

## **لتوصيل الشاشة بجهازك، اتبع هذه التعليمات:**

 **:ةظحالم**تأكد من قراءة [»معلومات مهمة« في صفحة](#page-4-1) 3 قبل التركيب.

- 1.قم بفصل الطاقة عن جهاز الكمبيوتر الخاص بك.
- 2.ضع يدك على كل جزء من أجزاء الشاشة لتميل اللوحة إلى أقصى زاوية إمالة وارفعها ألعلى موضع )**شكل3.**(.

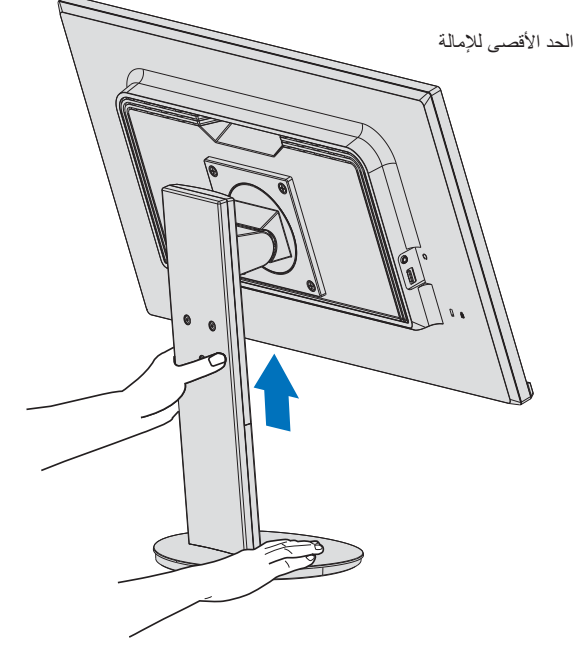

**الشكل 3**

<span id="page-18-0"></span>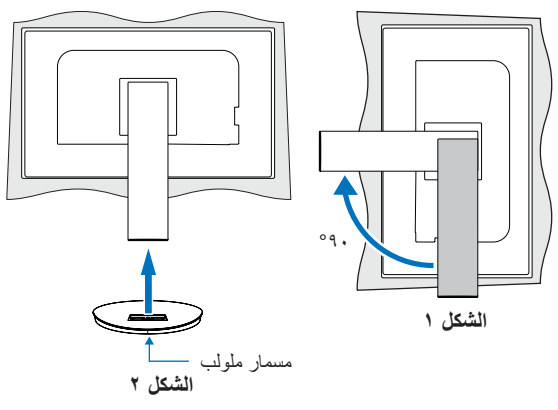

3.قم بتوصيل األجهزة إلى الشاشة.

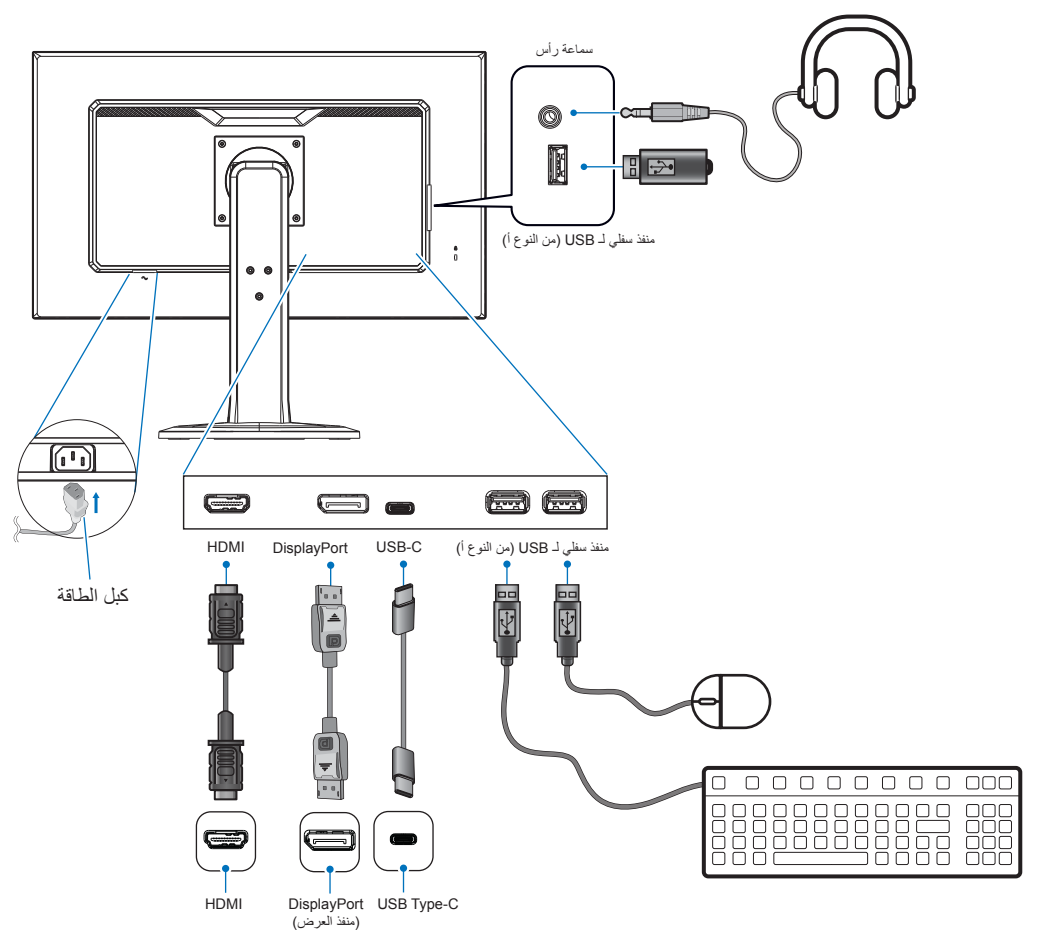

- **:هيبنت** يرجى استخدام الكبالت المرفقة بهذا المنتج كي ال يحدث تداخل مع استقبال الراديو والتليفزيون. فيما يخص منفذ DisplayPort، ومنفذ HDMI، ومنفذ USB ومنفذ C-USB ُ ، ي ُ رجى استخدام كبل إشارة مغلف. َ قد يؤدي استخدام كبالت أو مهايئات أخرى إلى حدوث تداخل مع إشارة الراديو والتليفزيون المستقبلة.
	- ُيرجى الرجوع إلى »تنبيه 3« و »تنبيه 9«.
- **ملاحظة: •** يمكن لضبط التحكم بالصوت وكذلك المعادل على إعداد آخر غير المركزي أن يزيد من فولت إخراج سماعات الرأس/سماعات الأذن، ومن ثم زيادة مستوى ضغط الصوت.
	- قد تتسبب توصيالت الكبل غير الصحيحة في التشغيل غير الطبيعي، واإلضرار بجودة العرض\مكونات وحدة LCD و\أو تقصير العمر االفتراضي لها.
		- 4.ضع حامل الكبل على حامل الشاشة )**الشكل 4**(.

ضع الكبلات في حامل الكبلات بإحكام وبشكل مساو.

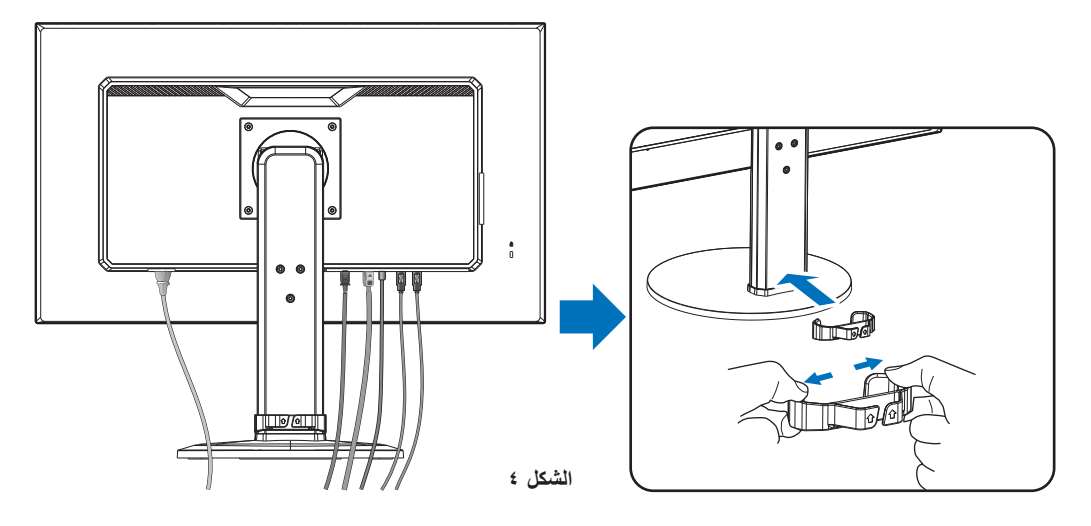

<span id="page-20-0"></span>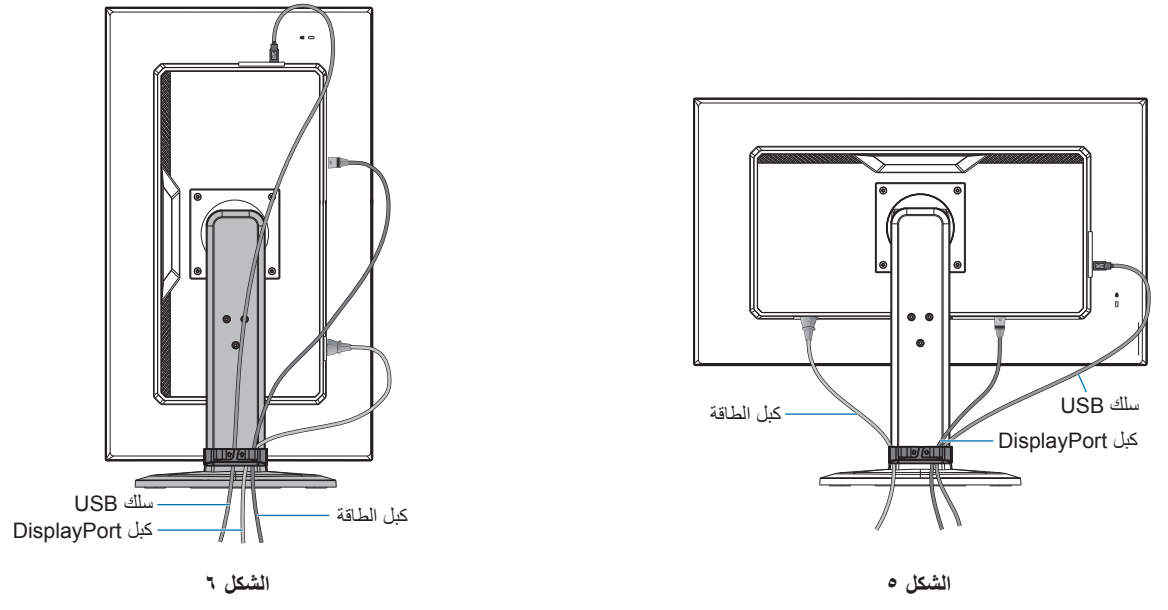

- 6.قم بإيصال كبل الطاقة بمأخذ تيار كهربي.
- **ملاحظة: •** يرجى الرجوع إلى قسم «تنبيه» من هذا الدليل لتحديد كبل التيار المتردد بطريقة صحيحة (انظر [صفحة](#page-10-0) ٩). • يرجى التأكد من تزويد الشاشة بتيار كهربائي كافٍ. يُرجى الرجوع إلى «الإمداد بالطاقة» في «الفصل ٤ المواصفات» في صفحة ٢٩.
	- ب أغلق الشاشة بالضغط على زر  $\bf{U}$  ثم إيقاف تشغيل جهاز الكمبيوتر .

 **:ةظحالم**ُيرجى الرجوع لقسم استكشاف األعطال وإصالحها من دليل المستخدم الحالي في حالة مواجهتك ألي مشكلة )انظر [صفحة](#page-26-1) 25(.

## حامل قابل للضغط مع إمكانية العرض المحوري

أمسك الشاشة من كل جانب واضبط االرتفاع، واإلمالة، والدوران حسب الرغبة.

لدوران الشاشة (العرض المحوري)، أمسك الشاشة من كل جانب، ثم ارفعها إلى أقصى ارتفاع لها وأدرها من الوضع الأفقي إلى الوضع العمودي.

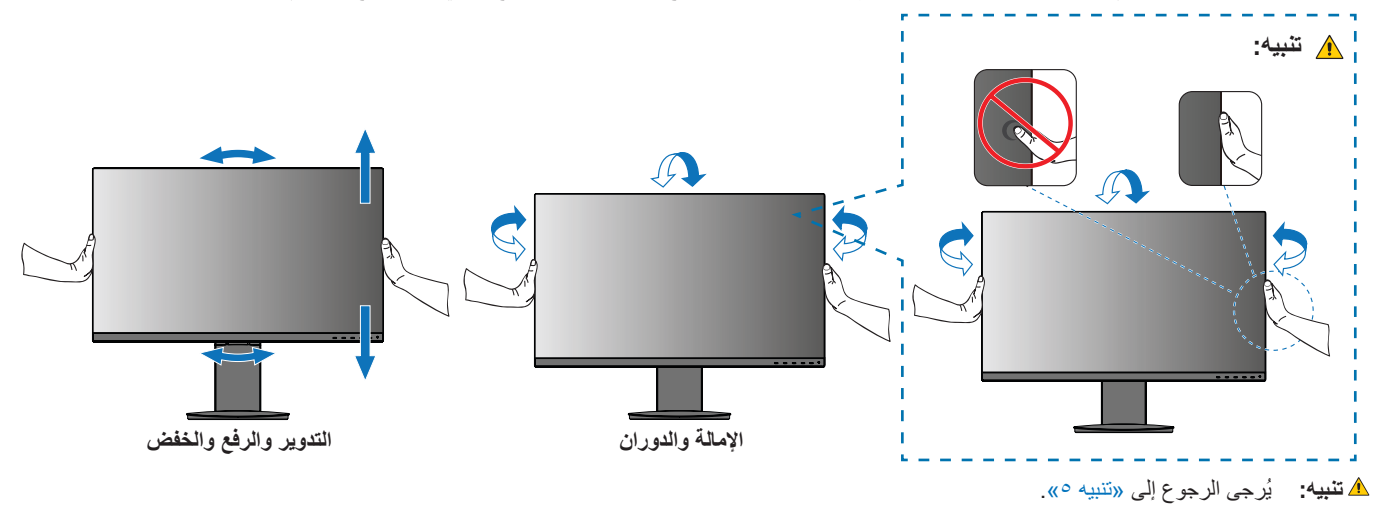

## **تركيب الذراع المرنة**

<span id="page-21-1"></span>لمزيدٍ من المعلومات، يُرجى الاتصال بنا.

اتبع تعليمات تثبيت الشاشة المقدمة من الجهة المصنعة. أزل حامل الشاشة قبل التثبيت.

**:ريذحت** ُيرجى الرجوع إلى »تحذير 8«. انظر المواصفات [صفحة](#page-30-3) 29 للحصول على تفاصيل.

## أزل حامل الشاشة للتثبيت

**• :ةظحال** امسك الشاشة بعناية أثناء نزع الحامل.

- يرجى إمساك حامل الشاشة بحرص عند إزالة المسامير الملولبة لمنع سقوط حامل الشاشة.
	- استخدم طريقة تثبيت بديلة متوافقة مع VESA فقط.

<span id="page-21-0"></span>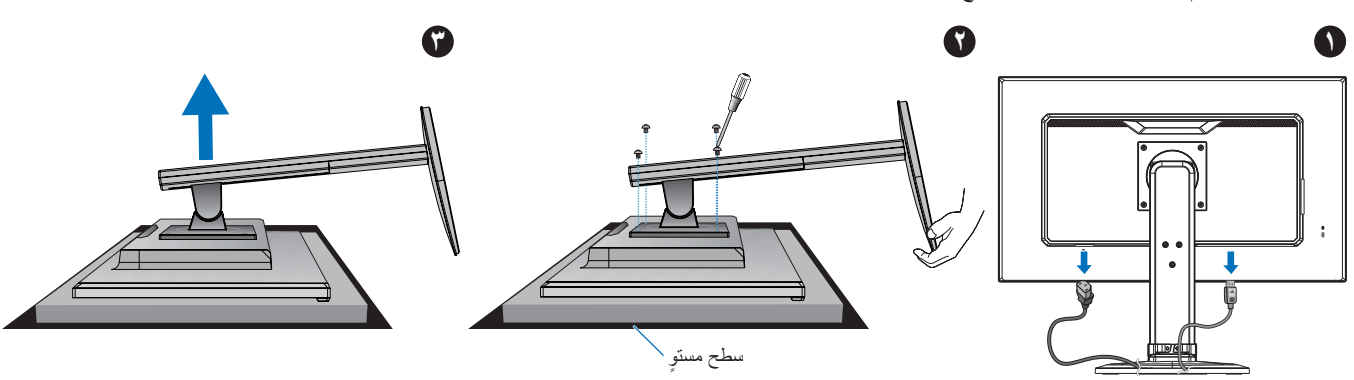

## تثبيت الذراع المرنة

استخدم أربعة مسامير ملولبة تستوفي المواصفات المذكورة أدناه، وقم بتعليق الذراع في الشاشة.

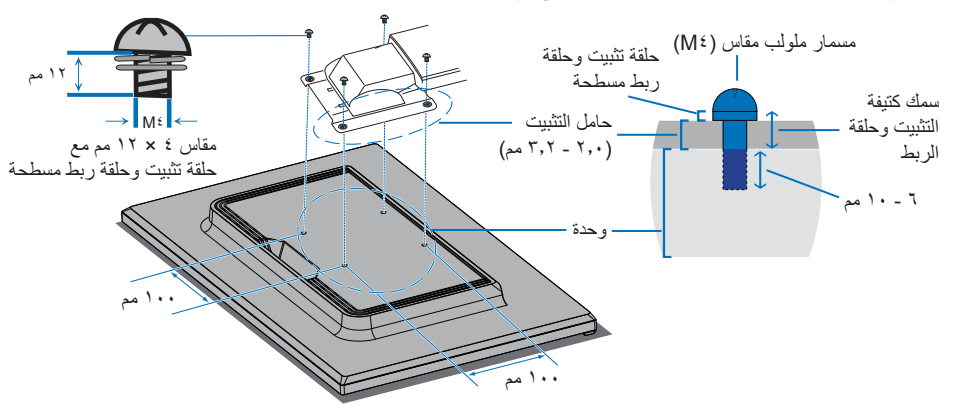

**:ريذحت** ُيرجى الرجوع إلى »تحذير 8«.

## إعادة تركيب حامل الشاشة األصلي

عكس العملية في القسم السابق إلعادة تركيب حامل الشاشة.

 **:ةظحالم**قم بتوصيل عالمة »SIDE TOP »الموجودة على حامل الشاشة بالجانب العلوي من الشاشة عند إعادة تركيب حامل الشاشة.

<span id="page-22-0"></span>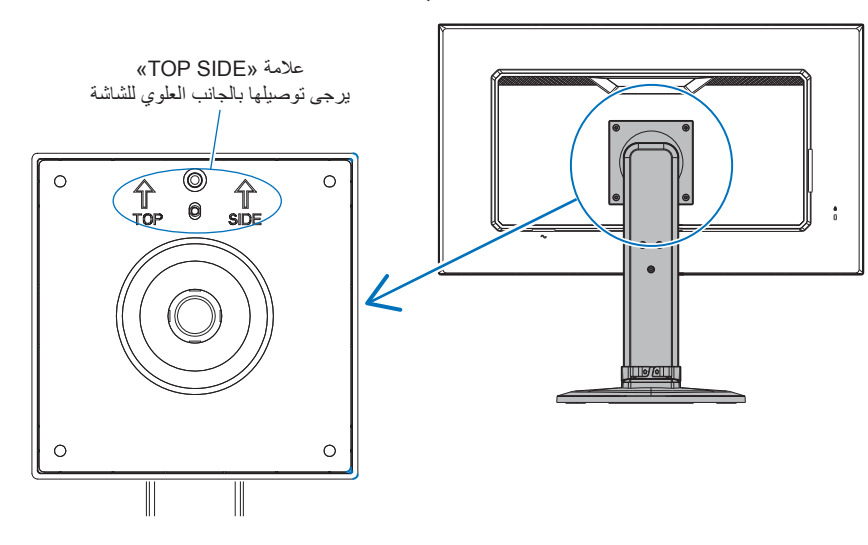

# الفصل التشغيل الأساسي

يشمل هذا الفصل:

- <span id="page-23-0"></span>⇔ «استخدام عناصر التحكم في OSD (المعلومات المعروضة على الشاشة)» في صفحة ٢٣
	- ط» «تغيير الدخل» في صفحة ٢٤
	- ⇔ «أنماط LED (مؤشر بيان الحالة) لوظيفة إدارة الطاقة» في صفحة ٢٤

## <span id="page-24-0"></span>**استخدام عناصر التحكم في OSD( المعلومات المعروضة على الشاشة(**

## يعمل زر التحكم في OSD( المعلومات المعروضة على الشاشة( في مقدمة وظيفة الشاشة كما يلي:

<span id="page-24-1"></span> لفتح قائمة OSD( المعلومات المعروضة على الشاشة(، اضغط على زر **ENTER( إدخال(**.

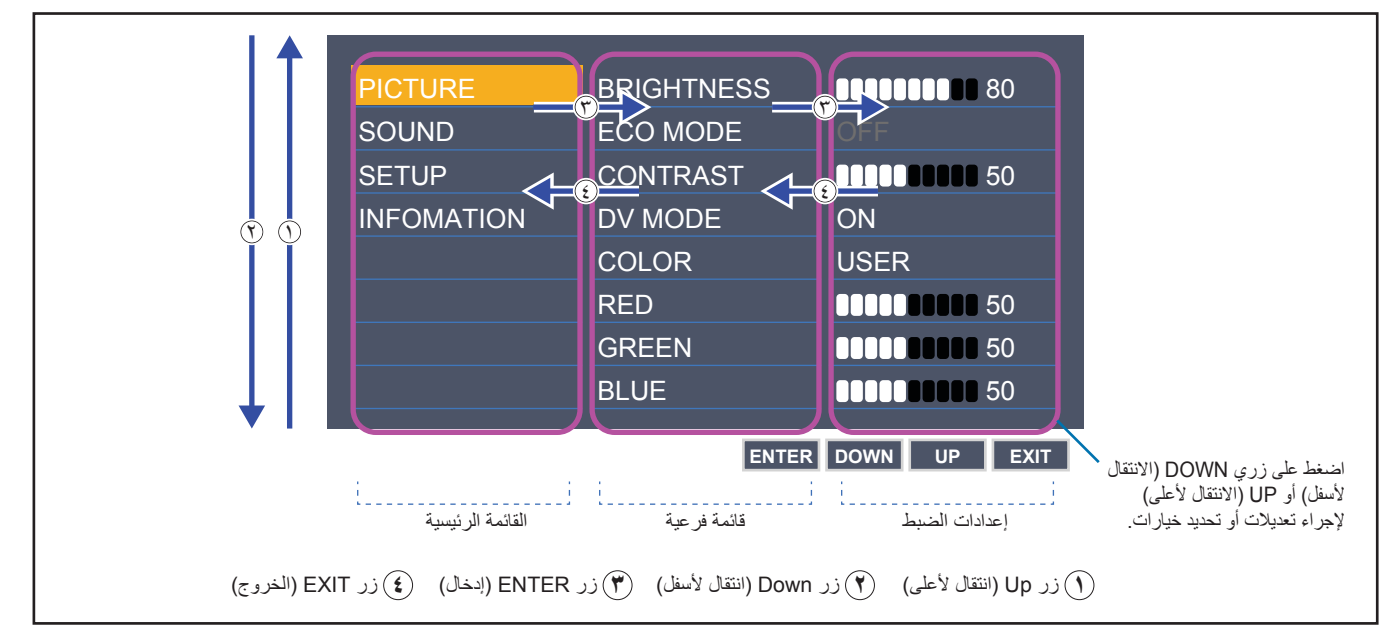

إليك ملخص موجز عن المكان الذي يندرج تحته كل عنصر قائمة. ترد الجداول المتضمنة جميع الخيارات المتاحة في قائمة المعلومات المعروضة على الشاشة في [»ملحق أ قائمة](#page-31-1)  [عناصر التحكم في](#page-31-1) OSD (المعلومات المعروضة على الشاشة)» في صفحة ٣٠.

**PICTURE( صورة(:** ً اختر وضع من أوضاع الصورة االفتراضية أو اضبط إعدادات اللون يدويا.

**SOUND( صوت(:** اختر مصدر الصوت واضبط مستوى الصوت.

**SETUP( اإلعداد(:** ّ عين لغة OSD( المعلومات المعروضة على الشاشة(، والوقت، والموضع، واالستجابة.

**INFORMATION( معلومات(:** ُ يظهر معلومات كل من الشاشة والنظام.

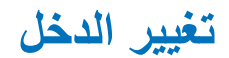

### <span id="page-25-2"></span><span id="page-25-1"></span>تغيير الدخل

لتغيير دخل اإلشارة، اضغط على زر **EXIT( الخروج(**.

**ملاحظة: عند تحديد دخل [AUTO] (تلقائي)، تقوم الشاشة تلقائيًا بتحديد إشارة الدخل النشطة**.

#### **ّ فيما يخص محتوى نظام HDCP**

<span id="page-25-0"></span>يهدف نظام HDCP إلى منع النسخ غير القانوني لبيانات الفيديو التي يتم إرسالها عبر إشارة رقمية. إذا لم تتمكن من مشاهدة المادة عبر منافذ الدخل الرقمي، فهذا ال يعني بالضرورة ً أن الشاشة ال تعمل على النحو الصحيح. ونظرا لتطبيق نظام HDCP ً ، قد يكون المحتوى في بعض الحاالت محميا بموجب نظام HDCP وربما ال يتم عرضه حسب قرار/نية مطبقي نظام HDCP (شركة Digital Content Protection, LLC). إن محتوى فيديو HDCP عبارة عن خدمات Blu-rays وأقراص، والبث التليفزيوني، والبث الحي التي تنتج بشكلٍ عام وتجاريًا.

# أنما**ط LED (**مؤشر بيان الحالة) لوظيفة إدارة الطاقة

ً تعد وظيفة إدارة الطاقة إحدى خصائص توفير الطاقة، حيث إنها تقلل تلقائيا من استهالك الطاقة عند عدم استخدام لوحة المفاتيح أو الماوس لفترة محددة.

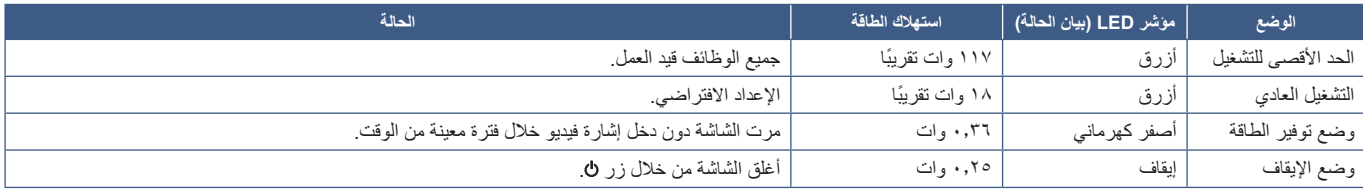

**• :ةظحال** يعتمد استهالك الطاقة على إعداد OSD( المعلومات المعروضة على الشاشة( أو اتصال أي من األجهزة بالشاشة.

**•** تعمل هذه الوظيفة مع أجهزة الكمبيوتر التي تدعم DPM( إدارة طاقة العرض( المدعومة من VESA.

# <span id="page-26-0"></span>الفصل السنكشاف الأعطال وإصلاحها

يشمل هذا الفصل:

- <span id="page-26-1"></span> [»مشكالت صورة الشاشة وإشارة الفيديو« في صفحة](#page-27-1) 26
	- ط» «مشكلات الأجهزة» في صفحة ٢٧
		- [»ثبات الصورة« في صفحة](#page-29-1) 28

## **مشكالت صورة الشاشة وإشارة الفيديو**

#### <span id="page-27-1"></span>**ال توجد صورة**

- تأكّد أن كبل الإشار ة متصل كليًا بالشاشة والكمبيوتر <sub>.</sub>
- تأكد من عدم وجود مهايىء محول منفذ DisplayPort متصل. ال تدعم الشاشة مهايىء محول منفذ DisplayPort. ّ
	- تأكد أن كبل العرض الخاص بجهاز الكمبيوتر مستقر بالكامل في فتحته. ّ
		- تأكد من تشغيل جهاز الكمبيوتر والشاشة. ّ
- <span id="page-27-0"></span>• تأكد من اختيار دقة مدعومة على بطاقة العرض أو النظام المستخدم، وفي حالة ساورتك الشكوك، يرجى الرجوع إلى دليل الاستخدام الخاص بوحدة التحكم في العرض أو النظام لتغيير مستوى الدقة.
	- تحقق من توافق الشاشة مع بطاقة الشاشة وتوقيتات اإلشارة الموصى بها.
	- تحقق من عدم وجود السنون مثنية أو مضغوطة في موصل كبل اإلشارة.
	- ً قد تكون الشاشة في وضع توفير الطاقة. تنتقل الشاشة تلقائي ً ا إلى وضع االستعداد بعد وقت مضبوط مسبقا من فقدان إشارة الفيديو.
		- تأكد أن الجهاز المتصل يرسل إشارة إلى الشاشة. ّ
	- عند استخدام كبل C-USB ُ لتوصيل جهاز كمبيوتر بالشاشة، يرجى التحقق من توافق جهاز منفذ جهاز الكمبيوتر المتصل مع وضع منفذ DisplayPort البديل.
		- عند استخدام كبل C-USB ُ لتوصيل جهاز كمبيوتر بالشاشة، يرجى التحقق من توافق كبل C-USB مع كبل USB فائق السرعة.

## **عدم ثبات الصور أو عدم وضوحها أو ظهور تشوش بها**

- تأكّد أن كبل الإشار ة متصل كليًا بالشاشة والكمبيوتر <sub>.</sub>
- تحقق من توافق الشاشة مع بطاقة الشاشة وتوقيتات اإلشارة الموصى بها.

### **الصورة غير ساطعة**

- تأكّد من [OFF] (إيقاف) [ECO MODE] (الوضع الاقتصادي).
	- تأكّد أن كبل الإشار ة متصل كليًا بالشاشة والكمبيوتر <sub>.</sub>
- يحدث تراجع سطوع شاشة LCD بسبب االستخدام لمدة طويلة أو حاالت البرودة الشديدة.
- ّ في حال تذبذب السطوع، تأكد أن ]MODE DV( ]وضع DV )مضبوط على ]OFF( ]إغالق(.

### **عدم عرض الدقة المحددة بشكل مناسب**

 إذا كانت الدقة التي قمت بتعيينها أكثر من النطاق أو أقل منه، ستظهر نافذة »RANGE OF OUT ُ( » خارج النطاق( وستحذرك. يرجى تعيين دقة مدعومة في جهاز الكمبيوتر المتصل.

### **تباينات السطوع بمرور الوقت**

 قم بتغيير ]MODE DV( ]وضع DV )إلى ]OFF( ]إيقاف( وضبط السطوع. **ملاحظة: عند تعيين [DV MODE] (وضع DV) على [ON] (تشغيل)، تضبط الشاشة السطوع تلقائيًا بناءً على إشارة الفيديو**.

#### **ال يوجد فيديو**

- في حال عدم وجود فيديو على الشاشة، أغلق زر ثم قم بتشغيله مرة أخرى.
- تأكد أن جهاز الكمبيوتر ليس في وضع توفير الطاقة بالضغط على لوحة المفاتيح المتصلة أو الماوس المتصل. ّ

## **مشكالت األجهزة**

## <span id="page-28-1"></span> **عدم استجابة الزر**

 افصل كبل الطاقة الخاص بالشاشة من مأخذ التيار المتردد إليقاف تشغيل الشاشة وإعادة ضبطها.

## **ُعرض رسالة »RANGE OF OUT( »خارج النطاق( )تكون الشاشة فارغة أو تظهر صور خشنة فقط( ت**

- <span id="page-28-0"></span>تعرض الصورة بخشونة (لا تظهر وحدات بيكسل) ويُعرض تحذير OSD (المعلومات المعروضة على الشاشة) «OUT OF RANGE» (خارج النطاق): قد تكون ً ساعة أو دقة اإلشارة عالية للغاية. أختر واحدا من األوضاع المدعومة.
- ُيعرض تحذير OSD( المعلومات المعروضة على الشاشة( »RANGE OF OUT ً( » خارج النطاق( على شاشة فارغة: تردد اإلشارة خارج النطاق. اختر واحدا من األوضاع المدعومة.

## **عدم إضاءة LED( مؤشر بيان الحالة(**

- تأكّد من اتصال كبل الطاقة بصورة صحيحة بالشاشة والحائط، وتأكّد أن زر طاقة الشاشة قيد التشغيل.
	- ّعين ]INDICATOR POWER( ]مؤشر الطاقة( على ]ON( ]تشغيل(.

### **ال يوجد صوت**

- تأكد مما إذا كان قد تم تنشيط وضع ]MUTE( ]كتم( الصوت.
- تأكد من عدم ضبط ]VOLUME( ]مستوى الصوت( على الحد األدنى.
- تحقق لمعرفة ما إذا كان جهاز الكمبيوتر يدعم اإلشارة الصوتية عبر منفذ DisplayPort أو HDMI أو C-USB.
- تحقق من ]INPUT SOUND( ]دخل الصوت( عندما يكون منفذ DisplayPort أو HDMI أو C-USB قيد االستخدام.
	- تأكد من توصيل كبل السماعات بشكل مناسب.

## **لوحة وصل USB ال تعمل**

- تحقق من أن كبل USB موصل على نحو سليم. راجع دليل المستخدم الخاص بجهاز USB.
	- تحقق للتأكد من أن كبل C-USB موصل على نحو سليم بالكمبيوتر.
		- راجع دليل المستخدم الخاص بجهاز USB.
- تحقق من إعداد ]POWER USB( ]طاقة USB ُ) . إذا قمت بتغيير اإلعداد، يرجى إغالق مفتاح الطاقة وتشغيله.
	- أغلق مفتاح الطاقة وأعد تشغيله.

## **جهاز C-Type USB ال يعمل**

## **»cable C-USB Remove :Warning( »تحذير: أزل كابل C-USB )تم عرض OSD( المعلومات المعروضة على الشاشة(.**

 اكتشفت الشاشة تيار أو فولتية غير عادية في منفذ C-USB ُ . يرجى إزالة كبل C-USB ً فورا.

### **ال توجد صورة**

- تحقق ما إذا كان جهاز C-Type USB الموصل يتوافق مع وضع منفذ DisplayPort البديل على C-Type USB.
	- تحقق ما إذا كان كبل C-USB يتوافق مع USB فائق السرعة.

### **لم يبدأ الشحن أو الشحن غير مستقر.**

- تحقق ما إذا كان جهاز C-Type USB يتوافق مع توصيل طاقة USB.
	- تحقق ما إذا كان كبل C-USB يتوافق مع توصيل طاقة USB.
- قد يرتفع جهد الشاشة بشكل مفرط أوينتج عنها تيار كهربائي عالي على منفذ C-USB. يرجى إزالة كبل C-USB ً فورا.
	- إذا استمرت المشكلة، أزل كبل الطاقة الخاص بالشاشة من مأخذ التيار المتردد ثم أزل كبل C-USB. أعد توصيل سلك الطاقة وقم بتوصيل كبل C-USB.

## <span id="page-29-1"></span>**ثبات الصورة**

<span id="page-29-0"></span>برجى مراعاة أن تقنية LCD قد تتسبب في الظاهرة المعروفة باسم «Image Persistence» (ثبات الصورة)، والتي تحدث عندما يظل أثر الصورة أو «ظلها» ظاهرًا على الشاشة بعد اختفاء الصورة األصلية، وعلى خالف شاشات CRT، فإن ظاهرة ثبات الصورة على شاشات LCD غير دائمة، بيد إنه ينبغي تجنب عرض الصور الثابتة الفردية لفترة طويلة على الشاشة،

رلتخفيف ظاهرة ثبات الصورة، قم بإيقاف تشغيل الشاشة بمقدار من الوقت يعادل مقدار الوقت الذي استغرقه عرض الصورة على الشاشة ومثلاً، إذا استمر عرض الصورة على الشاشة لمدة ساعة ثم تبقى أثر للصورة، فيجب إيقاف تشغيل الشاشة لمدة ساعة لمحو أثر الصورة.

**ملاحظة:** كما هو الحال بالنسبة لكل أجهزة العرض الشخصية، نحن نوصي باستخدام شاشة التوقف على فتزات زمنية منتظمة متى كانت الشاشة في وضع خمول، أو إيقاف تشغيل الشاشة في حال عدم االستخدام.

## <span id="page-30-3"></span><span id="page-30-1"></span>**F273E**

<span id="page-30-0"></span>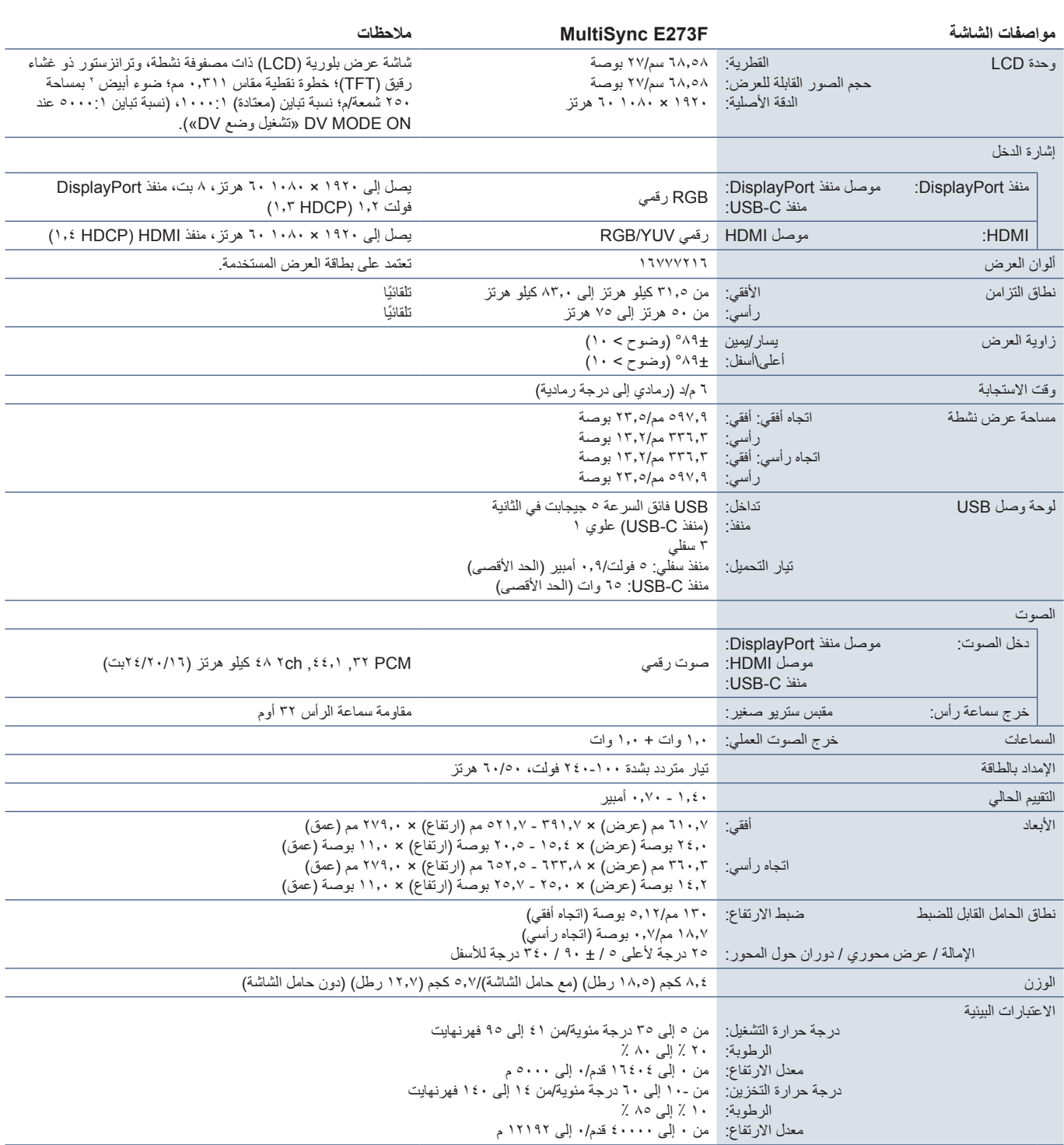

<span id="page-30-2"></span>**:ةظحالم**ُ المواصفات الفنية عرضة للتغيير دون سابق إخطار.

# <span id="page-31-0"></span> أ قحلمقائمة عناصر التحكم في OSD )المعلومات المعروضة على الشاشة(

## <span id="page-31-1"></span>يشمل هذا الفصل

- [»](#page-32-2)Picture[\( الصورة\(« في صفحة](#page-32-2) 31
- [»](#page-32-3)Sound[\( الصوت\(« في صفحة](#page-32-3) 31
	- ⇔ «Setup(الإعداد)[»](#page-33-1) في صفحة ٢٢
- [»](#page-33-2)Information[\( معلومات\(« في صفحة](#page-33-2) 32

يمكن توفير القيم االفتراضية حسب الطلب.

# <span id="page-32-2"></span>**Picture( الصورة(**

<span id="page-32-0"></span>![](_page_32_Picture_187.jpeg)

<span id="page-32-3"></span><span id="page-32-1"></span>\*: B/L هو اختصار لضوء أزرق منخفض.

# **Sound( الصوت(**

![](_page_32_Picture_188.jpeg)

# **Setup( اإلعداد(**

<span id="page-33-1"></span>![](_page_33_Picture_254.jpeg)

<span id="page-33-0"></span>![](_page_33_Picture_255.jpeg)

# <span id="page-33-2"></span>**Information( معلومات(**

![](_page_33_Picture_256.jpeg)

# <span id="page-34-0"></span> ب قحلمالمعلومات الصادرة عن الجهة المصنعة بشأن إعادة التدوير والطاقة

يشمل هذا الفصل:

- [»التخلص من منتج](#page-35-1) NEC [القديم« في صفحة 34](#page-35-1)
	- [»توفير الطاقة« في صفحة 34](#page-35-2)
- ⇔ «علامة WEEE (في دول الاتحاد الأوربي) (طبقًا للتوجيه الأوروبي 117٬117EU/19/2017 والتعديلات)» في صفحة 7٤

نحن نلتزم بشدة تجاه حماية البيئة ونعتبر إعادة التدوير من أهم أولويت الشركة لتقليل العبء الواقع على البيئة إلى أدنى حد ممكن. وفي هذا الإطار، فإننا نكرس أنفسنا لصناعة منتجات صديقة للبيئة ونواصل السعي جاهدين للمعاونة على تحديد وتطبيق أحدث المعايير القياسية الصادرة عن جهات مثل ISO (المنظمة الدولية للتوحيد القياسي) وTCO (اتحاد النقابات السويدية(.

## **التخلص من منتج NEC القديم**

<span id="page-35-0"></span>إن الهدف المنشود من عملية إعادة التدوير هو تحقيق الفائدة للبيئة عن طريق إعادة استخدام الخامات وتطويرها وإعادة تهيئتها واستخلاص أهم ما تحتويه. هذا وتضمن المواقع ً المخصصة إلعادة التدوير، التعامل بشكل سليم مع المكونات الضارة بالبيئة والتخلص منها بشكل آمن. وسعيا إلى ضمان أفضل مستوى من إعادة تدوير منتجاتنا، تقدم شركة رسعيًا إلى ضمان أفضل مستوى من إعادة تدوير منتجاتنا، نحن نقدم العديد ما التحامل التحاصل التحامل التحاصل بالتعامل الخاصة بكيفية التعامل مع المنتج عند انتهاء عمره الافتراضي بشكل لا يضر البيئة.

ُ للحصول على كافة المعلومات المتعلقة بالتخلص من المنتج، ومرافق إعادة التدوير الموجودة في كل دولة، يرجى زيارة موقعنا اإللكتروني:

xhtml.greenvision/en/greenvision/p/eu.sharpnecdisplays.www://https( في أوروبا(،

com.displays-nec-sharp.www://https( في اليابان( أو

https://www.sharpnecdisplays.us (في الولايات المتحدة الأمريكية).

## <span id="page-35-2"></span><span id="page-35-1"></span>**توفير الطاقة**

تتميز هذه الشاشة بقدرة متطورة على توفير الطاقة، وعند إرسال إشارة إدارة طاقة الشاشة إلى شاشة العرض، يتم تنشيط وضع Saving Energy( توفير الطاقة(، ثم تدخل شاشة العرض في هذا الوضع.

للحصول على مزيد من المعلومات، تفضلوا بزيارة المواقع اإللكترونية التالية:

us.sharpnecdisplays.www://https( في الواليات المتحدة األمريكية(

eu.sharpnecdisplays.www://https( في أوروبا(

html.index/global/com.displays-nec-sharp.www://https( في جميع أنحاء العالم(

# **ًا للتوجيه األوروبي عالمة WEEE( في دول االتحاد األوربي( )طبق /19/2012EU والتعديالت(**

<span id="page-35-3"></span>![](_page_35_Picture_13.jpeg)

#### **التخلص من المنتج بعد استعماله: داخل االتحاد األوروبي**

ينص التشريع الأوروبي المطبق في كل الدول الأعضاء في الاتحاد الأوربي على التخلص من مخلفات المنتجات الكهربائية والإلكترونية ً التي تحمل العالمة )الموجودة إلى جهة اليمين( بعيدا عن الفضالت المنزلية العادية. ويشمل ذلك الشاشات والملحقات الكهربائية مثل كبالت الإشارة أو كبلات الطاقة. عند التخلص من أي من هذه المنتجات، يرجى اتباع إرشادات السلطات المحلية في دولتك، أو استشارة المحل الذي<br>مدينة في من الشرائع في دولت الذي الذي أو الذي الذي الذي يقدم الذي يقدم الذي يقدم الذي يقدم الذي اشتريت منه المنتج، أو اتباع اللوائح المنظمة لذلك أو االتفاقيات الخاصة بذلك، إن وجدت. ال تنطبق العالمة الموجودة على المنتجات اإللكترونية إلا على الدول الأعضاء في الاتحاد الأوروبي حاليًا.

#### **خارج االتحاد األوروبي**

إذا رغبت في التخلص من المنتجات الكهربائية والإلكترونية المستعملة خارج الاتحاد الأوروبي, يرجى الاتصال بالسلطات المحلية في دولتك والتعرف على الأسلوب السليم للتخلص من هذه المنتجات.